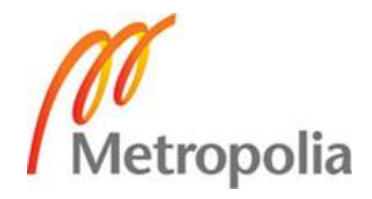

## **TEKNIIKKA JA LIIKENNE**

**Tuotantotalous**

**INSINÖÖRITYÖ**

## **SAP:N ASIAKASNUMEROIDEN VAIHTO**

**Työn tekijä: Elina Lampinen Työn ohjaaja: Ilpo Lehtoranta Työn ohjaaja: Thomas Rohweder**

**Työ hyväksytty: 9.2. 2011**

**Thomas Rohweder Yliopettaja**

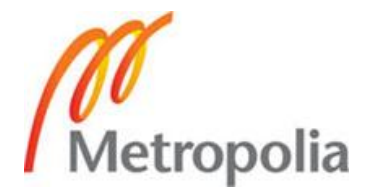

## **ALKULAUSE**

Tämä insinöörityö tehtiin ABB Oy Drivesille. Haluan kiittää kaikkia projektissa mukana olleita henkilöitä, erityisesti ABB:llä työni ohjaajana toiminutta Ilpo Lehtorantaa opinnäytetyön tarjoamisesta ja opastuksesta läpi työn sekä työni ohjaajana toiminutta opettajaa Thomas Rohwederiä hyvistä neuvoista ja työn ohjaamisesta.

Espoossa 31.1.2011

Elina Lampinen

## **OPINNÄYTETYÖN TIIVISTELMÄ**

**Työn tekijä:** Elina Lampinen

**Työn nimi:** SAP:n asiakasnumeroiden vaihto

**Päivämäärä:** 31.1.2011 **Sivumäärä:** 48

**Koulutusohjelma:** Tuotantotalous

**Työn ohjaaja:** Yliopettaja Thomas Rohweder (KTT)

**Työn ohjaaja:** Logistiikkapäällikkö Ilpo Lehtoranta

Tämän insinöörityön tarkoituksena oli ABB Oy Drivesissa tehtävän SAP:n asiakasnumeroiden muutosprojektin suunnittelu, läpivieminen ja sen dokumentointi. Projektissa keskeisessä asemassa on korvata Drivesin omat 5-numeroiset SAP-asiakasnumerot koko Suomen ABB:n yhteisillä 6-numeroisilla SAP-asiakasnumeroilla ja saada Drives-yksikön järjestelmäliittymät sekä työkalut toimimaan uusilla 6-numeroisilla asiakasnumeroilla.

Vaihdon taustalla on kaikkien ABB-yhtiöiden toimintatapojen ja järjestelmien yhtenäistäminen. Tätä yhtenäistämisprojektia kutsutaan OsA IS (One Simple ABB Information Systems) -hankkeeksi. OsA IS -hanke on osa kolmivuotista One Simple ABB-ohjelmaa, joka toteutetaan 24 maassa. Kustannussäästöjen lisäksi yhteisen ohjelman tavoitteena on luoda entistäkin joustavampi liiketoimintaympäristö ja edellytykset uudentyyppisille kehitysaskeleille tulevaisuudessa.

Tutkimusmenetelmänä työssä käytettiin toimintatutkimusta. Työn aineistona käytettiin aiheeseen liittyvää kirjallisuutta, haastattelumateriaaleja, kokousmuistioita ja ABB Oy Drivesin omia dokumentaatioita.

Projektin alussa määritellyt tavoitteet saavutettiin ja projekti saatiin vietyä onnistuneesti läpi. Tuloksena saavutettiin selkeä kuvaus siitä, mihin kaikkeen asiakasnumeroiden muuttaminen Drives-yksikössä vaikuttaa (projektin laajuus), mitkä ovat niiden toiminnot (muutosten tekninen kuvaus) ja mitä muutoksia niihin tulee tehdä, jotta järjestelmäliittymät sekä työkalut toimivat Suomen ABB:n yhteisillä 6-numeroisilla asiakasnumeroilla käyttöönoton jälkeen. Lopuksi tämän perusteella suoritettiin 6-numeroisten asiakasnumeroiden käyttöönotto.

**Avainsanat:** SAP, ERP, toiminnanohjaus, muutosprojekti, projektinhallinta, master data.

## **ABSTRACT**

**Name:** Elina Lampinen

**Title:** Implementing a Change in the SAP Customer Numbers

**Date:** 31 January 2011 **Number of pages:** 48

**Degree Programme:** Bachelor's Degree in Industrial Management

**Instructor:** Ilpo Lehtoranta, Logistics Manager

**Instructor:** Thomas Rohweder, DSc (Econ), Principal Lecturer

The purpose of this thesis was to plan, implement and document a project called "Change of SAP customer numbers" conducted at ABB Oy Drives. The main focus of this thesis was to replace the five-digit SAP customer numbers owned by ABB Oy Drive's business unit with the six-digit SAP customer numbers owned by ABB Oy. For the new six-digit SAP customer numbers to work properly, the system interfaces and certain tools needed to be formatted so that they would be able to work with the new six-digit numbers.

The underlying reason for this project is a standardizing project called OsA IS (One Simple ABB Information Systems) which is being carried out globally in ABB Group. The OsA IS project is part of a three-year long One Simple ABB programme, which is currently being conducted in 24 different countries. Apart from achieving substantial cost savings, the objective for this common program is to create a more flexible business environment and enable further business growth in a better controlled environment in the future.

The research method used in this study was action research. The research materials used in this study included theoretical literature related to the subject of the study, interview materials, meeting memos and various documentation created by ABB Oy Drives.

The delivery of the agreed project scope, agreed quality measures and agreed timeframe was met; hence the project can be defined successful. The results achieved in this project include a clear understanding of the extent of the project, technical description of the required changes, and what changes need to be made to be able to implement the new sixdigit customer numbers. Finally the implementation of the changes was carried out based on these results.

## **Keywords:**

SAP, ERP, Enterprise Resource planning, change project, project management, Master Data.

# **SISÄLLYS**

**ALKULAUSE**

## **TIIVISTELMÄ**

## **ABSTRACT**

# **LYHENTEET, KÄSITTEET JA MÄÄRITELMÄT**

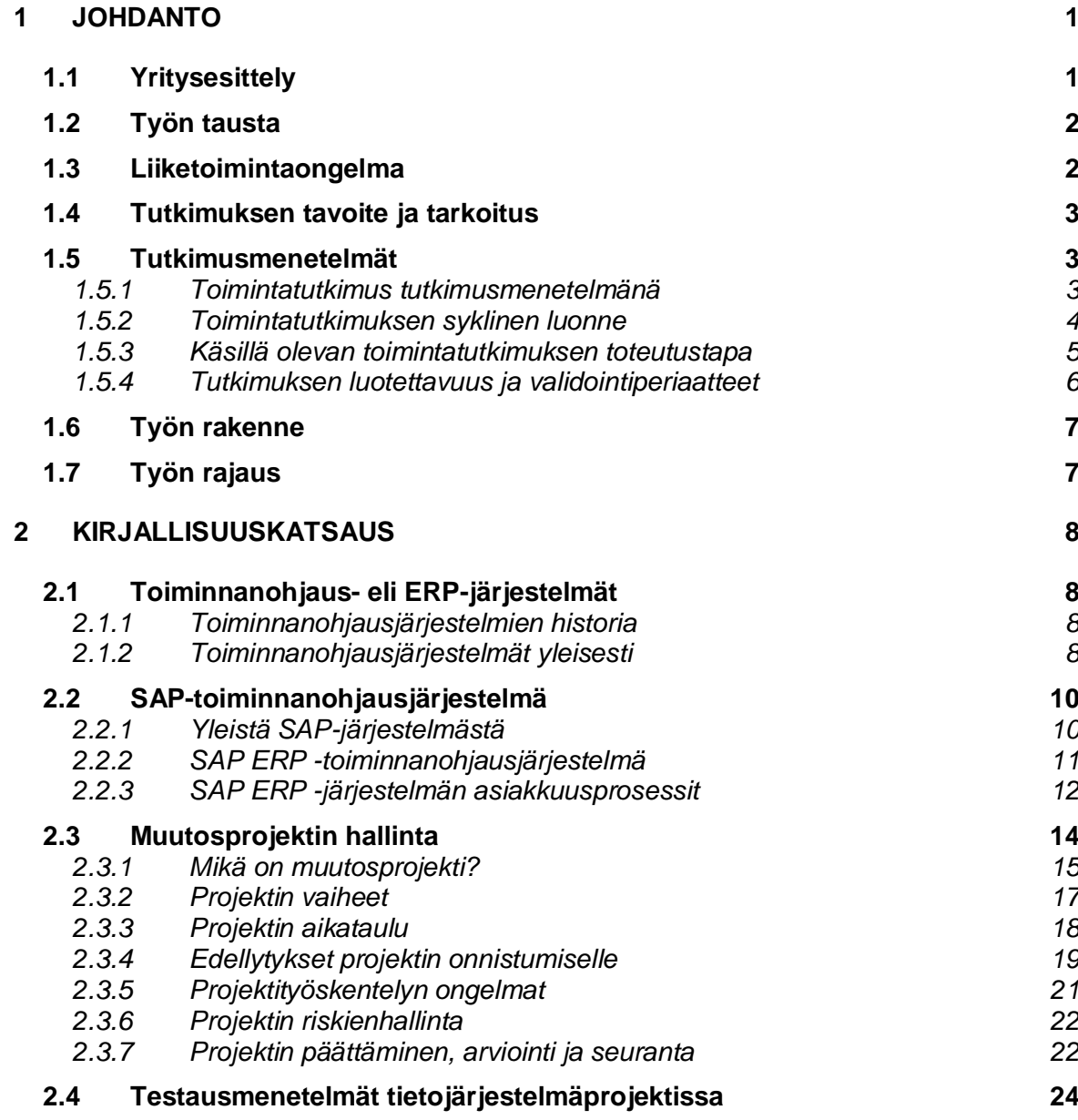

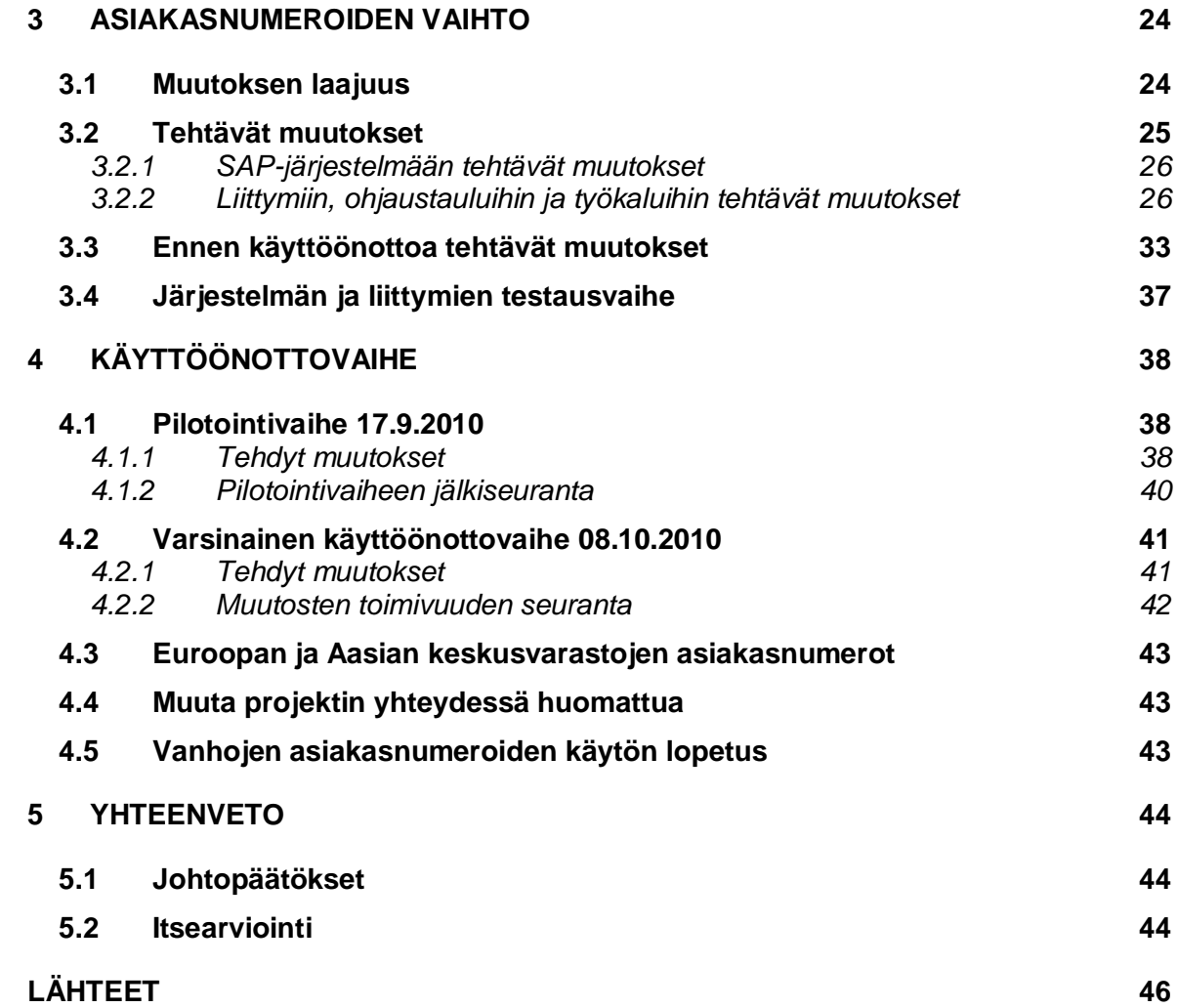

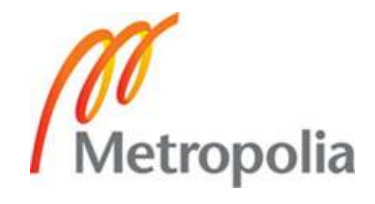

## **LYHENTEET, KÄSITTEET JA MÄÄRITELMÄT**

- ACM *Application Change Management,* muutostenhallinta.
- ERP *Enterprise Resource Planning*, yritysten toiminnanohjausjärjestelmä eri toimintojen integroimiseen.
- FIABB ABB:llä käytettävä nimitys Suomen ABB:stä (ABB Oy).
- FIDRI ABB:llä käytettävä nimitys Suomen Drives -yksiköstä (ABB OY Drives).
- FIPSE ABB:llä käytettävä nimitys Suomen Product support -yksiköstä (ABB Oy Product Support).
- GeIS *Group electronic Invoicing System,* ABB:n sähköisen laskutuksen kanava.
- OMS *Order Management System*, ABB:n asiakkaiden käyttämä tilausjärjestelmä.
- Plant Organisatorinen yksikkö, jota käytetään yrityksen eri toimipisteiden kuvaamiseen SAP-toiminnanohjausjärjestelmässä.
- SAP *Systems Applications and Products*, saksalainen toiminnanohjausjäjestelmiin erikoistunut ohjelmistoyritys ja toiminnanohjausjärjestelmä.
- SAS Shared Accounting Services, ABB:n yhtenäistetty taloushallintopalvelu.
- SIS *Sales Information System,* ABB:n myyntiyhtiöille tarkoitettu myynnin infoportaali.

#### **1 JOHDANTO**

Yksi nykypäivän yritysten suurista haasteista on mukautua nopeasti muuttuvaan liiketoimintaympäristöön. Muuttuva liiketoimintaympäristö edellyttää yrityksiltä jatkuvaa kykyä kehittää itseään, minkä vuoksi monet toiminnan tehostamiseen tähtäävät muutokset, kehityshankkeet ja uudelleenjärjestelyt ovat maailmanlaajuisissa suuryrityksissä arkipäivää. Hallittu muutosten läpivienti tuo kustannussäästöjä, parantaa yrityksen kilpailukykyä ja laatua sekä pienentää riskejä. Samalla yrityksen kyky vastata nopeasti muuttuviin tilanteisiin paranee ja yritys pystyy hyödyntämään muutoksien yhteydessä avautuvia uusia mahdollisuuksia. (Jaakkola 2007: 11.)

Tämä insinöörityö tehtiin ABB Oy Drivesille, joka on osa ABB:n Sähkökäytöt ja kappaletavara-automaatio -divisioonaa. Tämän insinöörityön aiheena on ABB Oy Drivesissa tehtävän SAP:n asiakasnumeroiden muutosprojektin läpivieminen ja sen dokumentointi. Projektissa keskeisessä asemassa on korvata Drivesin omat 5-numeroiset SAP-asiakasnumerot koko Suomen ABB:n yhteisillä 6-numeroisilla SAP-asiakasnumeroilla ja saada Drives-yksikön järjestelmäliittymät sekä työkalut toimimaan uusilla 6-numeroisilla asiakasnumeroilla.

Kehityshankkeen luottamuksellisuudesta johtuen tästä työstä on tehty kaksi versiota, jotka kummatkin ovat olleet työn ohjaajan käytössä.

#### **1.1 Yritysesittely**

Työn tilaajana on ABB Oy Drives, joka on osa johtavaa globaalia sähkövoima- ja automaatioteknologiayhtymää. ABB:n tuotteet, järjestelmät ja palvelut parantavat teollisuus- ja energiayhtiöasiakkaiden kilpailukykyä ympäristöystävällisesti. ABB on pörssiyhtiö, joka on listattu Tukholman, New Yorkin ja Zürichin pörsseissä, ja sen pääkonttori sijaitsee Zürichissä, Sveitsissä. Yrityksen palveluksessa työskentelee noin 100 maassa yli 117 000 henkilöä, joista Suomessa työskentelee yli 7000 lähes 40 paikkakunnalla. ABB:n liikevaihto vuonna 2009 oli 32 miljardia dollaria (USD), josta Suomen osuus oli 2,3 miljardia euroa (EUR). Yhtiö on jakautunut viiteen divisioonaan, jotka ovat Sähkövoimatuotteet, Sähkövoimajärjestelmät, Sähkökäytöt ja kappaletavara-automaatio, Pienjännitetuotteet ja Prosessiautomaatio. (ABB lyhyesti - Ydinliiketoiminnat 2010; Lehdistötiedotteet: ABB:n tulos 2009 2010; Lehdistötiedotteet: Suomen ABB:n toiminta 2009 2010.)

#### **1.2 Työn tausta**

Muuttuva liiketoimintaympäristö edellyttää yrityksiltä jatkuvaa kykyä kehittää organisaatiota. Organisaation kyky vastata muutoshaasteisiin vaikuttaa merkittävästi siihen, mitä edellytyksiä sillä on pysyä hengissä nopeasti muuttuvassa liiketoimintaympäristössä. Organisaatioiden lisääntyvä tarve vastata muutoshaasteisiin johtaa jatkuviin muutos- ja kehittämishankkeisiin, joilla pyritään parantamaan esimerkiksi laatua, tuottavuutta tai kilpailukykyä.

ABB-yhtymässä on käynnissä maailmanlaajuinen toimintatapojen ja järjestelmien yhtenäistämisprojekti, jota kutsutaan OsA IS (One Simple ABB Information Systems) -hankkeeksi. OsA IS -hanke on osa kolmivuotista One Simple ABB-ohjelmaa, joka toteutetaan 24 maassa. Kustannussäästöjen lisäksi yhteisen ohjelman tavoitteena on luoda entistäkin joustavampi liiketoimintaympäristö ja edellytykset uudentyyppisille kehitysaskeleille tulevaisuudessa. (FIABB OsA IS 2010.) Hankkeen tavoitteena Suomessa on vähentää toiminnanohjausjärjestelmien määrä nykyisestä kymmenestä yhteen vuoden 2010 loppuun mennessä. (OsA IS -hanke: Mitä tehdään ja miksi? 2010.)

One Simple ABB -ohjelman päättyessä kunkin maan talous- ja henkilöstöhallinnon prosessit ja palvelut on yhtenäistetty ja molempia tuetaan yhdellä maanlaajuisella toiminnanohjaus- eli ERP-järjestelmällä. Suomessa yhteiseksi järjestelmäksi on valittu SAP. (FIABB OsA IS 2010.)

#### **1.3 Liiketoimintaongelma**

ABB Oy Drivesilla SAP-toiminnanohjausjärjestelmä on ollut käytössä jo vuodesta 2000, mutta sillä on tähän saakka ollut käytössään oma asiakasrekisteri ja omat asiakasnumerot, joita se on itse ylläpitänyt. One Simple ABBhankkeen seurauksena Drives-liiketoimintayksikkö joutuu luopumaan niistä ja alkaa käyttää kaikille liiketoimintayksiköille yhteistä asiakasrekisteriä ja asiakasnumeroita, joiden ylläpidosta vastaa ABB Oy:n taloushallintopalvelut (SAS).

Käytännössä tämä tarkoittaa sitä, että ABB Oy Drivesin käytössä olevat 5 numeroiset asiakasnumerot tulee korvata ABB Oy:n yhteisillä 6-numeroisilla asiakasnumeroilla vuoden 2010 loppuun mennessä ABB Oy:n antaman määräyksen mukaan. Asiakasnumeroita käytetään SAP:n lisäksi myös erilaisissa myynnin työkaluissa ja järjestelmäliittymissä, joihin muutokset tulisi myös toteuttaa.

#### **1.4 Tutkimuksen tavoite ja tarkoitus**

Työn tavoitteena on aluksi selvittää, missä kaikkialla Drivesin eri tulosyksiköt käyttävät asiakasnumeroita ja mihin ne tulisi vaihtaa. Tämän perusteella suunnitellaan, miten asiakasnumeroiden vaihto olisi paras toteuttaa kussakin järjestelmässä, työkalussa ja liittymässä, niin että mikään prosessi Drivesissa tai asiakasrajapinnassa ei häiriytyisi. Samalla selvitetään keiden, kaikkien tulee olla mukana toteuttamassa muutosta. Lopuksi kartoituksessa kerättyjen tietojen perusteella suunnitellaan projektin tarkempi aikataulu ja tehtävien muutosten suunnittelu, toteutus, testaus ja uusien asiakasnumeroiden käyttöönotto.

Tämä opinnäytetyö pyrkii vastaamaan seuraavaan tutkimuskysymykseen:

*Missä kaikkialla Drivesin eri tulosyksiköt käyttävät SAP:n asiakasnumeroita, mihin ne tulisi vaihtaa, ja miten asiakasnumeroiden vaihto tulisi niissä toteuttaa, jotta projekti saadaan vietyä onnistuneesti läpi?*

#### **1.5 Tutkimusmenetelmät**

## *1.5.1 Toimintatutkimus tutkimusmenetelmänä*

Tässä työssä tutkimustapana käytettiin toimintatutkimusta. Toimintatutkimus on laadullisen eli kvalitatiivisen tutkimuksen yksi laji, mutta siihen on luontevaa yhdistää myös määrällisiä eli kvantitatiivisia menetelmiä. Toimintatutkimusta voidaan pitää enemmänkin lähestymistapana kuin varsinaisena tutkimusmenetelmänä. (Heikkinen 2006: 36–37.) Toimintatutkimuksessa tutkija osallistuu tutkittavan yhteisön toimintaan ja pyrkii ratkaisemaan jonkin tietyn ongelman yhdessä yhteisön jäsenten kanssa. Toimintatutkimuksen tyypillisiä piirteitä ovat ongelmakeskeisyys, tutkijan aktiivinen rooli muutoksessa sekä tiedon tuottaminen käytännön kehittämiseksi. Toimintatutkimus on yleensä ajallisesti rajattu tutkimus- ja kehittämisprojekti, jossa suunnitellaan ja kokeillaan uusia toimintatapoja. (Heikkinen 2006: 16–17.) Toimintatutkimus valittiin tämän opinnäytetyön tutkimusmenetelmäksi juuri sen ongelmanratkaisuluonteen ja käytännönläheisyyden vuoksi.

### *1.5.2 Toimintatutkimuksen syklinen luonne*

Toimintatutkimus on jatkuva, syklinen prosessi, joka tähtää jatkuvaan muutokseen ja kehittämiseen. Siihen kuuluu konstruktoivia sekä rekonstruktoivia vaiheita. Konstruktoiva toiminta on uutta rakentavaa, tulevaisuuteen suuntaavaa, kun taas rekonstruktoivissa vaiheissa painopiste on toteutuneen toiminnan havainnoinnissa ja arvioinnissa. Toimintatutkimuksen syklin vaiheet ovat suunnittelu, toiminta, havainnointi ja reflektointi (Kuva 1). Sykliä toistetaan niin kauan, kunnes päästään haluttuun lopputulokseen.

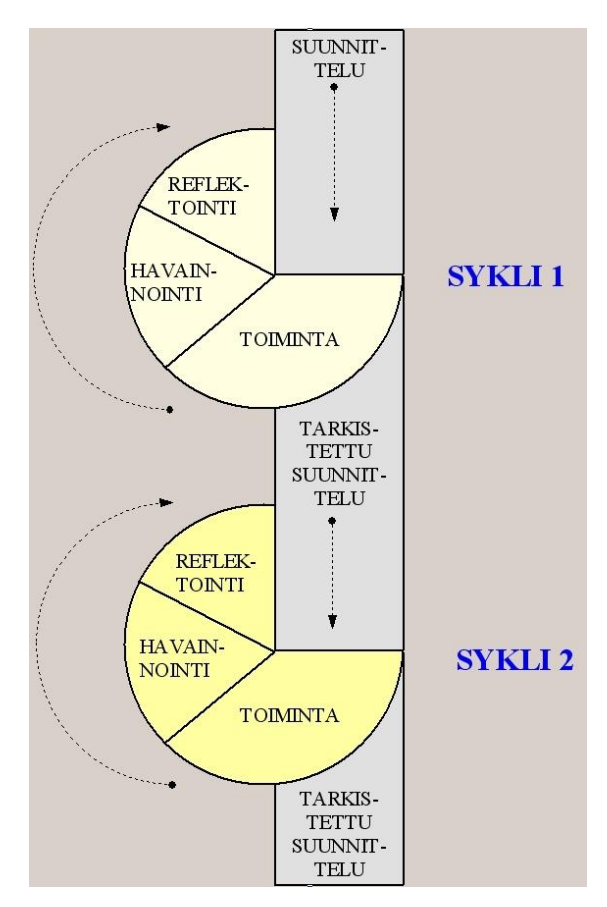

**Kuva 1: Toimintatutkimuksen syklit (Linturi 2003.)**

Tavallisesti sykli alkaa nykytilanteen kartoituksella, jossa ongelma tai tarve tunnistetaan ja määritellään. Tätä seuraa **suunnitteluvaihe**, jossa tunnistettu ongelma tai tarve kartoitetaan, selvitetään mistä on kysymys ja valitaan päämäärät. Tätä seuraa **toimintavaihe**, jossa tehdään tutkimus- tai toimintasuunnitelma ongelman ratkaisemiseksi ja toimitaan suunnitelman mukaisesti, kokeillaan ja tehdään. Tämän jälkeen tulee **havainnointivaihe**, jossa tehtyä toimintaa seurataan, havainnoidaan ja arvioidaan. Tämän jälkeen siirrytään **reflektointivaiheeseen**, jossa olennaista ongelman tai tarpeen kehittämisessä on toiminnan ja sen vaikutuksen jatkuva reflektointi, jonka avulla voidaan saavuttaa tuloksia, joita ei saada esille muilla menetelmillä. Reflektointi on eräs toimintatutkimuksen lähtökohta, joka sananmukaisesti tarkoittaa uudelleenrakentamista. Sen avulla yritetään päästä uudenlaisen toiminnan ymmärtämiseen ja toiminnan kehittämiseen. Tämän jälkeen sykli alkaa taas alusta ja kierroksia jatketaan, kunnes ollaan tyytyväisiä muutokseen ja saadaan ongelmaan ratkaisu. Toimintatutkimuksellista tutkimusprosessia ei useinkaan voida suunnitella tarkoin ennalta, vaan kehittämisprosessin aikaiset havainnot ohjaavat tutkimusprosessin etenemistä. (Toimintatutkimus 2010; Heikkinen ym. 2006: 78–82.)

#### *1.5.3 Käsillä olevan toimintatutkimuksen toteutustapa*

Tutkimus aloitettiin liiketoimintaongelman tunnistamisella, jonka jälkeen päätettiin, että ongelmaan halutaan saada ratkaisu. Tutkimukseen tarvittavaa tietoa kerättiin aluksi perehtymällä relevanttiin kirjallisuuteen, jonka avulla saatiin tukeva pohja tutkimuksen käytännönosuuden tekemistä varten. Tutkimuksen määrittelyvaiheen tekemiseen tarvittavaa aineistoa kerättiin järjestelmällisesti erilaisten aineistonkeruumenetelmien avulla. Apuna käytettiin muun muassa sähköpostikyselyitä, haastatteluja, projektipalavereissa kirjattuja muistiinpanoja sekä ABB:n omia materiaaleja. Saaduista tiedoista laadittiin yhteenveto, joka käytiin projektiorganisaation kanssa läpi lukuisia kertoja. Tällä tavoin varmistettiin tietojen oikeellisuus ja että mitään olennaista ei ollut jäänyt huomaamatta. Tämän jälkeen aloitettiin tutkimuksen käytännön toteutus, jossa suoritettiin tarvittavien muutosten suunnittelu, toteutus, testaus ja käyttöönotto, jonka jälkeen analysoitiin, onko muutos onnistunut vai tarvitaanko lisätoimenpiteitä. Tarvittavia lisätoimenpiteitä varten sykliä toistettiin niin kauan, kunnes saavutettiin haluttu lopputulos. Kuva 2 havainnollistaa käsillä olevan toimintatutkimuksen ensimmäistä sykliä ja projektin etenemistä.

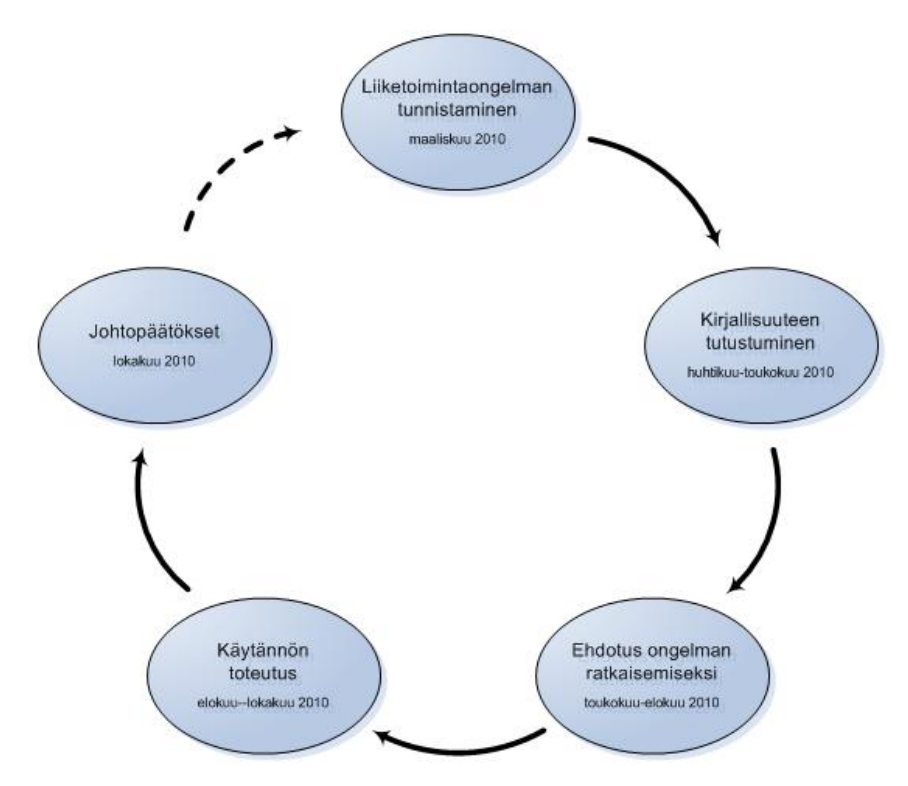

**Kuva 2: Tutkimuksen toteutustapa, ensimmäinen sykli**

#### *1.5.4 Tutkimuksen luotettavuus ja validointiperiaatteet*

Tutkimuksen luotettavuutta arvioidaan usein validiteetin ja reliabiliteetin käsitteillä. Validitteetti tarkoittaa tutkimusmenetelmän ja -kohteen yhteensopivuutta: miten menetelmä sopii juuri sen ilmiön tutkimiseen, jota sillä on tarkoitus tutkia. Reliabiliteetin eli toistettavuuden avulla arvioidaan tulosten pysyvyyttä ja alttiutta satunnaisvaihtelulle. Toimintatutkimuksessa validiteetin tekee hankalaksi se, että tulkinnat rakentavat sosiaalista todellisuutta. Siksi on mahdotonta tavoittaa "todellisuutta", johon väitettä verrataan. Reliabiliteetti taas on mahdoton, koska toimintatutkimuksella pyritään muutokseen, joten saman tuloksen saavuttaminen uusintamittauksilla on sen pyrkimyksen vastaista. Monet laadullisen tutkimuksen tekijät pitävätkin validiteettia ja reliabiliteettia käyttökelpoisena vain määrällisissä tutkimuksissa. Laadulliseen tutkimukseen onkin suositeltu kokonaan muita käsitteitä. (Heikkinen & Syrjälä 2006: 147–148.)

Teoksessa Toiminnasta tietoon Heikkinen ja Syrjälä ehdottavat siirtymistä validiteetista validointiin toimintatutkimuksen luotettavuutta arvioidessa. Kun validiteetilla viitataan johonkin pysyvään totuuteen tai tosiasioiden tilaan, jota

tutkija pyrkii kuvaamaan, validoinnilla tarkoitetaan prosessia, jossa ymmärrys maailmasta kehkeytyy vähitellen. Taustalla on ajatus siitä, että inhimillinen tieto maailmasta perustuu kielen välityksellä tapahtuvaan tulkintaan. Koska tulkinta on sidoksissa aikaan ja paikkaan sekä kieleen, jokainen tulkinta voidaan tulkita uudelleen. Heikkinen ja Syrjälä esittävätkin viittä periaatetta toimintatutkimuksen luotettavuuden arvioimiseksi, jotka ovat historiallinen jatkuvuus, reflektiivisyys, dialektisuus, toimivuus ja havahduttavuus. Tutkimuksen laatua ei voida arvioida kriteeri kerrallaan, sillä kokonaisuus on tärkeämpi ja toisenlainen kuin yksittäisten osien summa. (Heikkinen & Syrjälä 2006: 149.) Tässä työssä pyritään noudattamaan näitä viittä edellä mainittua periaatetta työn validoinnissa.

#### **1.6 Työn rakenne**

Työ koostuu neljästä pääosiosta. Tutkimuksen ensimmäisessä osassa, johdannossa, esitellään työn tausta, toimeksiantaja, liiketoiminta ongelma sekä metodit tämän ratkaisemiseksi. Työn toisessa osassa, kirjallisuuskatsauksessa, käsitellään toiminnanohjausjärjestelmiä yleisesti, SAPtoiminnanohjausjärjestelmää, projekteihin ja projektityöskentelyyn liittyvää teoriaa sekä sitä, miten projektin eri vaiheet (määrittely, suunnittelu, toteutus, testaus ja käyttöönotto) tulisi tietojärjestelmäprojektissa viedä läpi. Työn kolmannessa, käytännön osuudessa käydään läpi muutoksen laajuus ja muutokseen vaikuttavien tekijöiden toiminnot ja niihin tehdyt muutokset sekä muutoksen toteutus, testausvaihe ja käyttöönotto tuotantoon. Työn viimeisessä osuudessa, päätäntöosassa, tehdään lyhyt yhteenveto projektista, sen ongelmista ja tuloksista sekä analysoidaan projektin onnistumista. Tämän lisäksi käydään läpi, mitä asioita muutosprojektista jäi vielä avoimeksi.

#### **1.7 Työn rajaus**

Työstä rajataan pois projektin asettaminen, projektisuunnitelma sekä projektin kustannukset, koska projekti on osa OsA IS -hanketta, joka koskee maailmanlaajuisesti kaikkia ABB-yhtiöitä. Myöskään tutkimuksen pohjalta syntyneitä kehitystarpeita ja -ideoita ei tässä työssä lähdetä kehittämään eteenpäin.

#### **2 KIRJALLISUUSKATSAUS**

#### **2.1 Toiminnanohjaus- eli ERP-järjestelmät**

Kehittyvässä taloudessa tiedon hallinnan, jalostuksen ja hyödyntämisen tehokkuus määrää pitkälti yritysten menestymisen. Tämän vuoksi yritysten liiketoiminnan sekä muun toiminnan tueksi on kehitetty toiminnanohjausjärjestelmiä, joiden tarkoituksena on integroida yritysten liiketoimintaprosessit tehokkaammin toimiviksi kokonaisuuksiksi sekä yritysten sisällä että myös yritysten välillä. (Kettunen & Simons 2001: 40.)

#### *2.1.1 Toiminnanohjausjärjestelmien historia*

Toiminnanohjausjärjestelmien historia alkoi 1960-luvulla varastonhallintaan suunnitelluista järjestelmistä, joihin alettiin kehittää lisäominaisuuksia materiaalitarpeiden ja tilausten hallintaa varten. Aluksi ohjelmistot suunniteltiin yhden yrityksen käyttöä varten ja vasta 1970-luvulla markkinoille tuli valmiita paketoituja toiminnanohjausjärjestelmiä, joita kutsuttiin MRP (Material Resource Planning) -järjestelmiksi. Varsinaiset ERP-järjestelmät syntyivät vasta 1980- ja 1990-lukujen aikana, jolloin MRP-ohjelmistoihin alettiin lisätä tuotannonohjauksen ja taloushallinnon ominaisuuksia. 1990-luvun lopulla ERPjärjestelmien yhteydessä alettiin puhua myös sähköisestä tiedonsiirrosta kaupankäyntikumppanien ERP-järjestelmien välillä. (Kettunen & Simons 2001: 46–48.)

#### *2.1.2 Toiminnanohjausjärjestelmät yleisesti*

Toiminnanohjaus- eli ERP-järjestelmillä on merkittävä vaikutus yrityksen kannattavuuteen ja kilpailukykyyn. Toiminnanohjausjärjestelmät säästävät merkittävästi yrityksen kustannuksia, auttavat yrityksen resurssien kohdentamista sekä parantavat yrityksen asiakaspalvelukykyä. (Kouri & Vilpola 2006: 7.)

Käsitettä toiminnanohjaus käytetään nykyään yleisesti tuotannonohjauksen yläkäsitteenä, koska yrityksen toiminnan hallinta ja ohjaus edellyttää tuotannonohjauksen lisäksi muidenkin toimintojen, kuten myynnin ja hankintojen ohjausta. Ennen kaikkea toiminnanohjausjärjestelmät tukevat yritysten tilaus-toimitusprosesseja ja niitä edeltäviä tarjous-myyntiprosesseja koskevaa päätöksentekoa. Yritys saa toiminnanohjausjärjestelmästä käyttöönsä useita erilaisia raportteja. Valmiiden raporttien lisäksi yrityksellä on mahdollisuus räätälöidä perusraportteja omiin tarpeisiinsa sopiviksi. (Kouri & Vilpola 2006: 7; Karjalainen ym. 45.)

Useimmissa ERP-järjestelmissä on toiminnot mm. taloushallinnon, myynnin, markkinoinnin, tuotannon, logistiikan ja materiaalihallinnon tehtäviin. ERPjärjestelmän tarkoituksena on integroida yritystoiminnan eri osa-alueita ja yhdistää liiketoiminnan eri prosessien tietovirrat yhdeksi tietokannaksi. Niiden perustehtäviä ovat tapahtumien rekisteröinti, tiedon varastointi ja kerättyjen tietojen yhdistely raporteiksi. Varsinkin globaaleissa yrityksissä on lähes välttämätöntä käyttää jotakin ERP-järjestelmää, johon yhdistyvät läheisesti toimitusketjun hallintaan ja asiakkuuden hallintaan liittyvät järjestelmät. (Kettunen ja Simons 2001, s.46–48.)

Toiminnanohjausjärjestelmien kehittyessä järjestelmät ovat muuntuneet yhä enemmän yhden tai muutaman toiminnon yksittäisestä ohjelmasta moduulipohjaiseen laaja-alaiseen järjestelmään, jolloin tietystä kokonaisuudesta vastaa usein tietty toiminnallinen moduuli. Toiminnanohjausjärjestelmien modulaarinen rakenne antaa asiakkaille mahdollisuuden hankkia vain osan komponenteista tai edetä käyttöönotossa asteittain. Eri toimintojen lisäksi toiminnanohjausjärjestelmät pyrkivät integroimaan yrityksen eri osastot ja yksiköt siten, että samat tiedot ovat eri toimijoiden käytössä. Eräs moduuliperiaatteella toimivista toiminnanohjausjärjestelmistä on SAP. (Iskanius ym. 2009, 8–9; Kettunen ja Simons 2001, s.46–48.)

Kuva 3 kuvaa toiminnanohjauksen kehiä sisäisen ja ulkoisen tehokkuuden suhteen. Laajennetun ERP-järjestelmän katsotaan ulottuvan yrityksestä ulos toisaalta asiakkaisiin ja toisaalta alihankkijoihin tai toimittajiin. Integrointi voi tuottaa yritykselle todella suuria etuja, kun eri toiminnoissa syntyvä tieto saadaan reaaliaikaisesti muiden käyttäjien saataville. Samalla se myös lisää eri toimintojen välistä riippuvuutta sekä muuttaa organisaation toimintatapoja. Tällöin myös yhdessä toiminnossa tapahtuvat häiriöt ja virheet vaikuttavat entistä herkemmin toiseen. (Kettunen & Simons 2001, 55–56.)

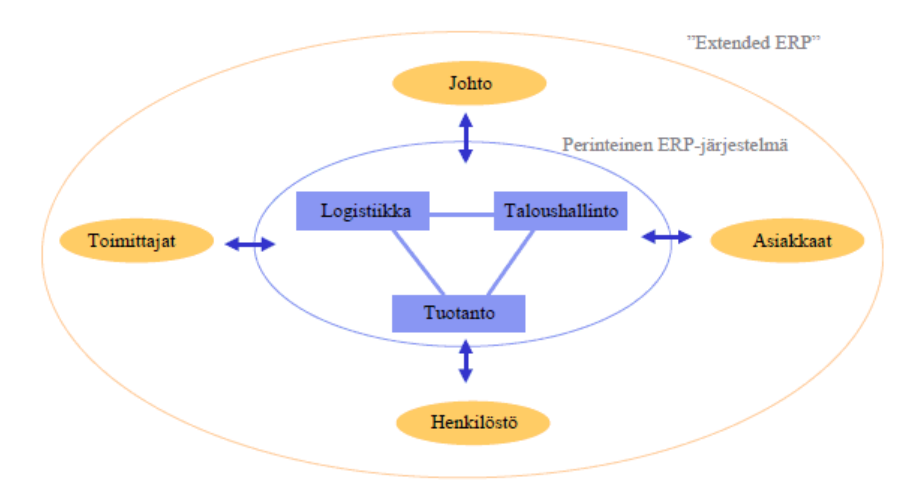

**Kuva 3: Perinteinen ERP-ajattelu suhteutettuna integrointiin (Kettunen & Simons 2001: 56.)**

#### **2.2 SAP-toiminnanohjausjärjestelmä**

#### *2.2.1 Yleistä SAP-järjestelmästä*

Ohjelmistoyritys SAP AG on tällä hetkellä maailman johtava toiminnanohjausjärjestelmien valmistaja yrityksen nimeä kantavalla SAPtoiminnanohjausjärjetelmällään. Lyhenne SAP tulee saksankielisistä sanoista "Systeme, Anwendungen und Produkte in der Datenverarbeitung" tai englanninkielisistä sanoista "Systems, Applications and Products in data processing". Se toimii erityisesti isojen ja monikansallisten yritysten tietojärjestelmänä, vaikkakin sen ratkaisut soveltuvat kaikenkokoisien yritysten tarpeisiin. (SAP Global 2010b.)

SAP NetWeaver-alustaratkaisuun pohjautuvat innovatiivisuutta ja liiketoiminnan kehittämistä edistävät SAP-ratkaisut auttavat yrityksiä parantamaan asiakas- ja kumppanuussuhteitaan sekä tehostamaan toimintojaan ja suorituskykyään kaikissa liiketoimintaprosesseissaan läpi koko toimitusketjun. SAP:n toimialakohtaiset sovellukset tukevat yli 36 eri toimialan erityispiirteitä ja prosesseja. (SAP Global 2010a.)

SAP on kohdentanut tuotetarjontansa erikseen pienille ja keskisuurille yrityksille, suurille yrityksille sekä teollisuuden erikoisaloille. Pienille ja keskisuurille yrityksille SAP tarjoaa ohjelmistopakettejaan SAP Business All-In-One ja SAP Business One. Näille ohjelmistoille SAP:lla on lisäksi tarjolla täydentäviä tuotteita kuten SAP Crystal Solutions, SAP BusinessObjects BI OnDemand ja SAP BusinessObjects Edge. (SAP Finland 2010c.) Suurille yrityksille SAP on kehittänyt SAP Business Suite-ratkaisun. Se sisältää erilliset ohjelmistopaketit, jotka ovat SAP Customer Relationship Management, SAP ERP, SAP Product Lifecycle Management, SAP Supply Chain Management ja SAP Supplier Relationship Management. SAP Business Suiteen kuuluvat myös täydentävinä osina Duet, SAP Manufacturing, SAP Service and Asset Management, SAP xApps Composite Applications, SAP xApp Analytics ja SAP xApps for Mobile Business. (SAP Finland 2010a.)

#### *2.2.2 SAP ERP -toiminnanohjausjärjestelmä*

Tunnetuin ja tuorein ohjelmistopaketeista on suurille yrityksille suunnattu SAP ERP, joka on seuraaja tuotteelle SAP R/3. Viimeisin SAP ERP -julkaisu on SAP ECC 6.0, ja se julkaistiin vuonna 2005. ECC tulee sanoista ERP Central Component. SAP ECC:n tavoitteena on luoda sellainen ympäristö, missä muut sovellukset voivat hyödyntää sen perustoiminnallisuutta. SAP ERP -toiminnanohjausjärjestelmä tarjoaa kokonaisvaltaisen toiminnallisuuden liiketoiminta-analyyseihin, taloushallintoon, henkilöstöhallintoon, logistiikkaan ja yrityspalveluihin. Se toimii myös koko SAP-sovellusvalikoiman perustana. (SAP Finland 2010b.)

SAP ERP -toiminnanohjausjärjestelmä on ohjelmistopaketti, joka toimitetaan käyttövalmiina. Se koostuu useasta ohjelmistokomponentista eli moduulista, joista jokainen on yhden liiketoiminnan aihepiirin kattava kokonaisuus. Yritys voi ottaa käyttönsä vain jonkun yksittäisen moduulin, moduulikokoelman tai koko järjestelmän. Pakettiin on myös mahdollista lisätä omia räätälöityjä ohjelmia tai integroida asiakkaan omia olemassa olevia ohjelmia. Järjestelmästä saadaan kuitenkin paras hyöty irti, mikäli järjestelmästä otetaan mahdollisimman moni osa-alue samanaikaisesti käyttöön. SAP mahdollistaa yhtenäisen tiedonkulun yrityksen liiketoimintojen välille reaaliaikaisena tai sovituin eräajovälein; kun tieto tallennetaan yhdessä sovelluksen osa-alueessa, se on automaattisesti käytettävissä myös muissa osa-alueissa. (SAP R/3 for Everyone: Step-byStep… 2006: xvii-xx Preface.)

Moduulien transaktiot kattavat suuren osan yritysorganisaation prosesseista. Transaktioilla tarkoittaan numeroista ja kirjaimista koostuvia komentoja, jotka käynnistävät tietyn toiminnon. Uusia transaktioita voidaan luoda SAPiin yrityksen itse kehittämille toiminnoille sekä yritysten organisaatiot voivat muokata SAP-sovelluksia omiin vaatimuksiinsa sopiviksi. SAP tukee ja yhdistää tuhansia erilaisia prosesseja. (Designing SAP Transactions Introduction.)

SAP EPR -järjestelmän perusmoduuleja ovat materiaalihallinto (Material Management, MM), tuotannonsuunnittelu (Production Planning, PP), myynti ja jakelu (Sales and Distribution, SD), laadun hallinta (Quality Management, QM), kunnossapito (Plant Maintenance, PM), henkilöstöhallinto (Human Resources, HR), ulkoinen laskenta (Financial Accounting, FI), sisäinen laskenta (Cost Controlling, CO). (SAP R/3 Acronym 2010.)

#### *2.2.3 SAP ERP -järjestelmän asiakkuusprosessit*

Keskeisin moduuli tämän projektin kannalta on myynti ja jakelu (Sales and distribution, SD) -komponentti, joka sisältää tuotteiden ja palveluiden myyntiin ja jakeluun tarvittavat liiketoimintaprosessit. SD-komponentin perustietoja ovat tuote ja asiakastiedot.

#### *Organisaatiorakenne*

SD-moduulin organisaatioyksiköt ovat myyntiorganisaatio (Sales Organization), jakelukanava (Distribution Channel) ja osasto (Division). Jokainen näiden kolmen osan yhdistelmistä muodostavat erillisen myyntialueen. Näiden osien yhteispelillä voidaan mukauttaa jokainen myyntialue yksilöllisesti (Kuva 4). (Basic Functions and Master Data… 2010.)

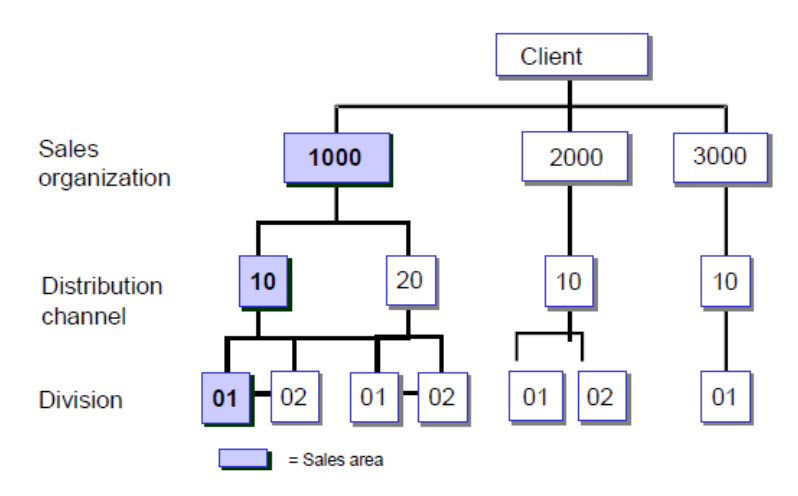

**Kuva 4: SD-moduulin myyntialueen muodostuminen (Basic Functions and Master Data… 2010.)**

**Myyntiorganisaatio** on vastuussa tavaroiden ja palvelujen myynnistä ja jakelusta. Ne ovat usein aluekohtaisia ja keskittyvät hoitamaan tiettyä maantieteellistä aluetta. Jokainen liiketapahtuma käsitellään yhden myyntiorganisaation sisällä. (Basic Functions and Master Data… 2010.)

**Jakelukanavilla** voidaan tarkastella, miten eri tuotteet saavuttavat asiakkaita. Yleisiä jakelukanavia ovat tukku-, jälleen- ja suoramyynti. Yksi asiakas voidaan saavuttaa useamman kanavan kautta. (Basic Functions and Master Data… 2010.)

**Osastolla** määritellään mikä organisaation yksikkö on kyseessä. Osaston avulla hoidetaan asiakaskohtaiset sopimukset, kuten esimerkiksi asiakaskohtaiset hinnat, osatoimitukset sekä toimitus- ja maksuehdot. (Basic Functions and Master Data… 2010.)

Tässä projektissa tulee ottaa huomioon, että asiakasnumerot saattavat olla avattuna usealle eri jakelukanavalle tai osastolle, jolloin uusi numero tulee avata kaikille näille myyntiorganisaation, jakelukanavan ja osaston yhdistelmälle.

#### *Asiakas- master datan rakenne*

SD-moduulin asiakasrekisteriä kutsutaan SAP:n termillä asiakas- master dataksi (Customer Master Data). Se sisältää kaiken tarvittavan tiedon tilausten käsittelyä, toimituksia sekä laskutusta varten. Asiakas- master datassa olevaa tietoa käyttävät myynnin ja jakelun lisäksi ulkoinen laskenta (Financial Accounting, FI), joten on tärkeää, että siellä olevat tiedot ovat ajan tasalla. Asiakas- master datassa olevat tiedot jaotellaan kolmeen eri kategoriaan, jotka ovat General Data, Sales Area Data ja Company Code Data (Kuva 5). (Basic Functions and Master Data… 2010.)

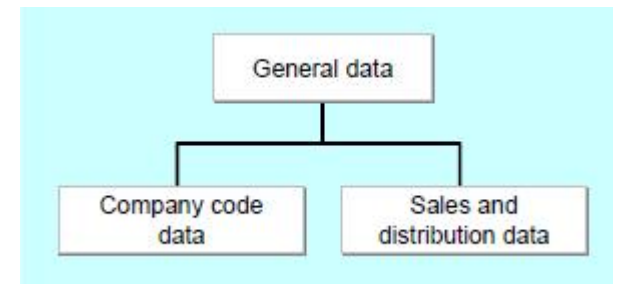

**Kuva 5: Asiakas Master Datan rakenne (Basic Functions and Master Data… 2010.)**

**General Data** -tasolla olevat tiedot ovat yrityksen kaikille organisaation yksiköille yhteiset perustiedot, kuten nimi-, osoite- ja yhteystiedot. Tämän lisäksi General Data -tasolla määritellään myös asiakkaan uniikki asiakasnumero. (Basic Functions and Master Data… 2010.)

**Sales Area Data** -tason tiedoissa määritellään asiakkaan myyntialuekohtaiset tiedot, kuten asiakkaan toimitus- ja maksuehdot sekä asiakkaan liikekumppanit. (Basic Functions and Master Data… 2010.)

**Company Code Data** -tason tietoja käytetään apuna pelkästään ulkoisessa laskennassa, joten siihen ei tässä työssä perehdytä tarkemmin. (Basic Functions and Master Data… 2010.)

SAP-järjestelmässä jokaisella asiakkaalla on uniikki asiakasnumero, joka määräytyy asiakasnumeron avaamisen yhteydessä. Asiakasnumeroa tarvitaan esimerkiksi silloin, kun halutaan päästä katsomaan tai muuttamaan tietyn asiakkaan tietoja tai kun tietylle asiakkaalle halutaan kirjata tapahtumia SAP-järjestelmään. Asiakasnumero avataan aina tiettyyn rooliin, joita ovat mm. Sold-to party (asiakas kenelle myydään), Ship-to party (asiakas jolle toimitetaan) ja Bill-to party (asiakas jolle lähetetään lasku) ja Payer (asiakas joka maksaa laskun). Sama asiakasnumero voi kuitenkin toimia samanaikaisesti useassa eri roolissa. (Basic Functions and Master Data… 2010.)

Asiakas- master datan eri kategorioiden tunteminen on tämän projektin kannalta erittäin tärkeää, sillä uusia asiakasnumeroita luodessa ja jo avattuja 6 numeroisia asiakasnumeroita muokatessa tulee tietää, mitkä asiakkaan tiedoista ovat organisaatiotason tietoa, johon yksiköt eivät saa käydä tekemässä muutoksia, ja mitkä taas ovat yksikkötason tietoja, jota jokainen yksikkö saa vapaasti käydä muuttamassa haluamakseen.

#### **2.3 Muutosprojektin hallinta**

Yksi yrityksen arvoa kuvaavista tekijöistä on yrityksen kyky toteuttaa ja hallita organisatoriset muutokset. Yrityksen arvoa nostaa se, miten hyvin yritys osaa organisaatioissaan viedä läpi tarvittavat muutokset ja vakiinnuttaa uudet toimintatavat käytännöiksi.

Muutosprojektin tarkoitus on kehittää ja ylläpitää niitä organisaation voimavaroja ja valmiuksia, jotka tukevat strategisten tavoitteiden saavuttamista. Muutos voi näin ollen tarkoittaa vaikkapa uuden liiketoiminnan ja siihen liittyvien prosessien kehittämistä. Se voi liittyä uudelleen organisoitumiseen, yritysjärjestelyihin tai jonkin toiminnan ulkoistamiseen. Melkein aina muutos edellyttää järjestelmien kehittämistä.

#### *2.3.1 Mikä on muutosprojekti?*

Projekti voidaan yleisesti määritellä kertaluontoiseksi, laajuudeltaan rajatuksi itsenäiseksi kokonaisuudeksi, jossa pyritään ennalta määriteltyyn tavoitteeseen määrätyn aikataulun ja annettujen resurssien puitteissa. Projekti on tehtäväkokonaisuus, jolla on selkeä alkamis- ja päättymisajankohta eli elinkaari. (Ruuska 2001: 9–13.)

Muutosprojekti voi saada alkunsa esimerkiksi liiketoiminnan kehittämisen, ideoinnin tai muutos- tai ongelmatilanteen kautta. Projektin tarkoituksena on viedä muutosta eteenpäin suunnitellusti ja hallitusti. Muutosprojekteja varten on kehitetty lukuisia malleja ja ohjeita, joiden avulla pyritään onnistuneeseen lopputulokseen. Vaikka projektin eri vaiheista ja toteuttamismenetelmistä on olemassa lukuisia versioita, malleista on yleensä aina löydettävissä samat peruselementit, jotka tehdään aina samassa järjestyksessä. Projekti voidaan karkeasti jakaa viiteen päävaiheeseen, joita ovat määrittely-, suunnittelu-, toteutus-, testaus- ja käyttöönottovaihe. Projektiin kuuluu kolme dokumenttikokonaisuutta, jotka ovat projektiesitys, projektisuunnitelma, ja loppuraportti. (Ruuska 2001: 9–13.)

#### *Projektiorganisaatio*

Projektia varten tulee perustaa tilapäinen organisaatio, jonka osat ovat projektin asettaja, projektipäällikkö, johtoryhmä ja projektiryhmä sekä suurissa projekteissa myös projektisihteeri tai projektiassistentti. Jokaisella projektiin osallistuvilla ryhmällä ja henkilöillä on sovitut tehtävät ja vastuut. (Ruuska 2001: 12.)

Projektin asettaja on henkilö, jonka päätöksellä projekti käynnistetään. Asettaja nimittää projektille johtoryhmän ja valitsee projektipäällikön. Projektipäällikkö vastaa projektin päivittäisjohtamisesta ja siihen liittyvästä päätöksenteosta. Johtoryhmä on projektin valvova elin ja tukee projektipäällikköä tämän johtamistehtävässä sekä tekee projektin rajausta, aikatauluja ja resursseja koskevia päätöksiä. Projektiryhmä koostuu asiantuntijoista, jotka projektissa vastaavat oman erityisalueensa tehtävistä. Asettaja tai hänen edustajansa toimii johtoryhmän puheenjohtajana. Suurissa projekteissa projektipäälliköllä voi olla apunaan projektisihteeri tai projektiassistentti, joka hoitaa osan projektiin kuuluvista suunnittelu- ja valvontatehtävistä. (Ruuska 2001: 12.)

Projektiorganisaation toimivuus edellyttää, että vastuut ja valtuudet on määritelty ja että päteviä henkilöitä projektin eri tehtäviin on riittävästi käytössä. Projektiorganisaation koko voi vaihdella huomattavasti sen mukaan, missä vaiheessa projekti on. Projektiorganisaatio on tarkoitettu kertakäyttöiseksi, joten kun tehtävät on suoritettu, projektiorganisaatio puretaan ja projekti päättyy. (Ruuska 2001: 12.)

#### *Projektisuunnitelma*

Projektisuunnitelma on projektin kannalta keskeinen asiakirja. Projektisuunnitelma on projektipäällikön ensimmäinen tehtävä, jossa kuvataan miten projektille asetetut tavoitteet on tarkoitus saavuttaa; mitä tehdään, kuka tekee, milloin ja miten. Projektin työvaiheet kuvataan karkeasti päävaiheittain, tavoitteet tarkennetaan ja rajataan osoittamalla ne tehtäviksi ja osatehtäviksi, yleensä lohkokaavio- tai muilla piirrostekniikoilla. Projektisuunnitelman tarkoitus on kuvata, miten projekti viedään läpi, ei siis lopputuotetta, joka on projektin kohteena. (Ruuska 2001: 117.)

Projektisuunnitelma sisältää yleisimmin seuraavat asiat: projektin selkeä määrittely, tavoitteet, tehtävät ja tulokset, rajaukset ja ympäristö, projektiorganisaatiokuvauksen, hyötytavoitteet, henkilö- ja muut resurssit, tehtävät ja toimeksiannot sekä niiden työmääräarviot, projektin budjetti, aikataulu ja valvontamenettelyt, riskit ja niiden tunnistaminen ja ehkäisy. (Pelin 2009: 89– 94.)

Hyvä projektisuunnitelma elää projektin koko elinkaaren ajan, jolloin se toimii yhtenä projektin ohjausmekanismina. Huonossa projektisuunnitelmassa missio ja visio jäävät hämäräksi ja ne saattavat jatkuvasti muuttua projektin edetessä, valta- ja vastuukysymykset ovat epäselviä, aikataulu on epärealistisen tiukka, suunnittelun ja toteutuksen tekevät eri henkilöt ja aloituksen ajankohta on epämääräinen. Projektisuunnitelman ei myöskään tulisi olla liian loppuun suunniteltu, sillä muutoksia voi tulla projektin edetessä. (Pelin 2009: 89–94.)

Projektipäällikön ohella tulisi olla muutama henkilö, jotka ovat selvillä projektin suunnitelmasta niin kuin he olisivat itse olleet tekemässä niitä. Kun projektiorganisaation sisällä syntyy uusia ideoita suunnitelmaan tai pohdintoja sen merkityksiin, pystyy sekä projektipäällikkö että suunnitelman tuntevat keskustelemaan muutoksista ja ideoiden käytännöllisyydestä. (Jalava & Virtanen 2000: 39.)

#### *2.3.2 Projektin vaiheet*

Projekti on tehtäväkokonaisuus, ja sillä on aina selkeä alkamis- ja päättymisajankohta eli elinkaari. Projekti jakaantuu elinkaarensa aikana useisiin eri vaiheisiin, jotka ominaisuuksiltaan työskentelytavoiltaan poikkeavat toisistaan. Kullakin vaiheella on omat tyypilliset ongelmansa ja toimintamallinsa. Ruuskan esittämän mallin mukaan projektin vaihejako koostuu alla olevan kuvan mukaisesti (Kuva 6). Vaihejaon tyypillisimpiä piirteitä ovat ajallinen etenemisjärjestys sekä riippuvuudet edellisten vaiheiden tuloksista. (Ruuska 2001: 20–21.) Tässä projektissa keskitytään lähinnä kuvan keskimmäiseen osioon, rakentamisvaiheeseen.

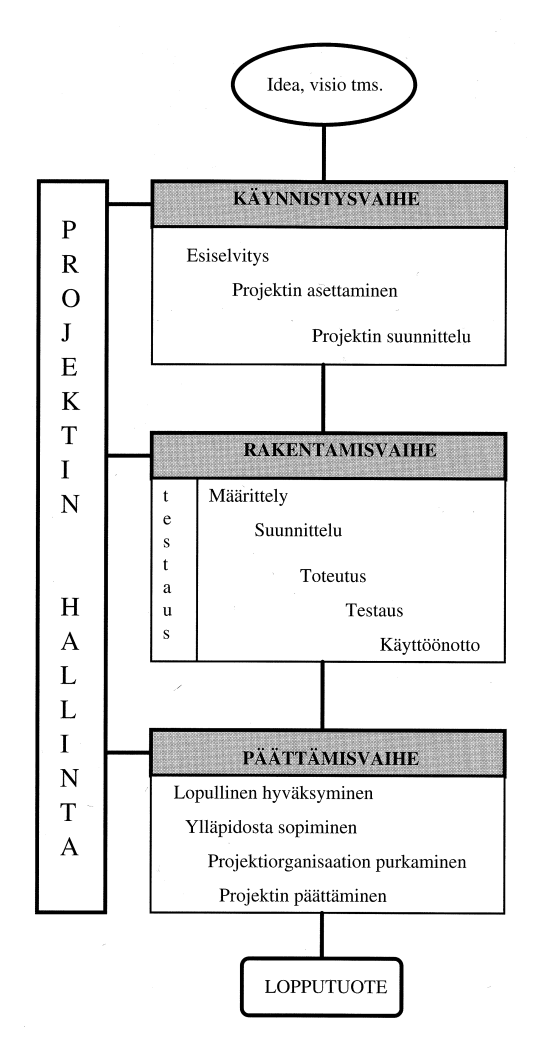

**Kuva 6: Projektin vaiheet (Ruuska 2001: 21.)**

Määrittelyvaiheessa ei oteta vielä kantaa teknisiin ratkaisuihin vaan toimintaan eli kuvataan mitä muutoksessa tulee tehdä. Määrittelyvaiheen tuloksena syntyvät sellaiset kuvaukset, joiden perusteella järjestelmän tekninen kuvaus voidaan aloittaa. Määrittelyn onnistuminen edellyttää kiinteää yhteistyötä projektiryhmän ja järjestelmän loppukäyttäjien välillä. (Ruuska 2001: 23).

Suunnitteluvaiheessa tehdään järjestelmälle asetettujen toiminnallisten vaatimusten perusteella kuvaus, miten muutokset aiotaan toteuttaa (Ruuska 2001: 23).

Toteutusvaiheessa valmistetaan suunnitteluvaiheen kuvausten mukaiset muutokset ja laaditaan tarvittavat dokumentit (Ruuska 2001: 23).

Testausvaiheessa tarkistetaan, että järjestelmät, sekä toiminnallisesti että teknisesti, vastaavat asetettuja vaatimuksia, ja tehdään tarvittavat korjaukset. (Ruuska 2001: 23.)

Käyttöönottovaiheessa varmistetaan, että muutosten tuotannollinen käyttö voidaan aloittaa häiriöttä. Samassa yhteydessä sovitaan mahdollisten virheiden korjaamisesta. (Ruuska 2001: 23.)

#### *2.3.3 Projektin aikataulu*

Projektin seurannalla on tärkeä osuus kokonaisprojektin onnistumiselle. Päivittäistä projektin seurantaa ja johtamista hoitaa projektipäällikkö, joka samalla raportoi projektin etenemisestä projektin asettajalle.

Projektin aikataulun suunnittelemiseen on olemassa useita eri menetelmiä. Seuraavissa käsitellään yleisimpiä projekteissa käytettyjä aikataulutekniikoita.

#### *Gantt-kaavio*

Gantt-kaavion eli janakaavion on kehittänyt Henry Gantt 1900-luvun puolivälissä. Gantt-kaavio on yksi vanhimpia ja yksinkertaisimpia tekniikoita seurata projektin edistymistä. Gantt-kaaviossa tehtävien nimet ovat kaavion vasemmassa reunassa ja jokaisella tehtävällä on oma rivinsä. Kunkin tehtävän rivillä on jana tai suorakaide, joka kuvaa tehtävän alkamisajan, keston ja päättymisajan. Janakaavion vahvuutena on selkeys ja helppolukuisuus. Työn edistyminen merkitään tummentamalla lohkoa. Gantt-kaavio on kätevä etenkin silloin, kun tehdään pääaikataulu, kun tehtävillä on runsaasti limityksiä tai mikäli tehtävillä ei ole loogisia riippuvuuksia. Gantt-kaavion suurimpana puutteena on, ettei se kuvaa tehtävien välisiä riippuvuuksia. Riippuvuuksien puuttuessa ei janakaaviosta myöskään selviä tehtävien kriittisyydet ja pelivarat. (Pelin 2009: 129–131.)

## *PERT-kaavio*

Kun halutaan kuvata tarkemmin projektin kulkua, käytetään verkkoanalyysiä. Yksi tunnetuimmista verkkoanalyysikaavioista on PERT-kaavio. Verkkoanalyysikaaviot perustuvat nuoli- ja lohkodiagrammeihin, joiden avulla kuvataan projektin tehtävät, niiden suoritusjärjestys sekä tehtävien väliset riippuvuudet. (Ruuska 2001: 128.)

PERT-kaaviossa kutakin tehtävää osoittavan laatikon vasempaan yläkulmaan laitetaan ensimmäinen mahdollinen aloitus ajankohta ja oikeaan yläkulmaan ensimmäinen mahdollinen lopetus ajankohta. Vastaavasti kaavion vasempaan alakulmaan merkitään viimeinen mahdollinen aloittamisaika ja oikeaan alla kulmaan viimeinen mahdollinen lopettamisajankohta. (Pelin 2009: 131; Ruuska 2001: 128.)

Näin kaaviolla saadaan laskettua tapahtuman tarvitsema aika ja saadaan verrattua sitä projektin kulkuun. Samalla voidaan laskea projektin tehtävien liikkuma-ajat; kuinka paljon on kunkin tapahtuman aikaisimman ja myöhäisimmän aloittamisajankohdan erotus tai vastaavasti aikaisimman ja myöhäisimmän lopettamisajankohdan erotus. (Ruuska 2001: 128.)

#### *2.3.4 Edellytykset projektin onnistumiselle*

Onnistunut projekti pohjautuu perusteelliseen suunnitteluun ja tietojärjestelmäprojekteissa myös huolelliseen testaukseen. Suunnittelun tarkoitus on parhaan toteutustavan löytäminen projektille ja sen lopputuloksena syntyy projektin toteutussuunnitelma. Projektille tulisi myös määrittää selkeät alku-, väli- ja lopputavoitteet. Selkeät ja tarkoin rajatut tavoitteet ovatkin avaintekijöitä onnistuneeseen projektiin. Projektisuunnitelma toimii projektin aikana "karttana", joka ohjaa projektipäällikköä ja projektiryhmää kohti haluttuja tavoitteita. (Ruuska 2001: 33–35.)

Jo suunnitteluvaiheessa yrityksen on syytä miettiä, miksi projekti perustetaan. Muutostarpeen lähtökohtien tulee perustua yrityksen todellisen kehitystarpeeseen, eikä jonkin liike-elämän muoti-ilmiön toteuttamiseen. Syitä muutoksen tarpeeseen ovat esimerkiksi markkinoiden vaatimus, liike-elämän sanelema tarve, asiakkaan toivomus, uusi lainsäädäntö tai teknologian kehitysaskel. Kun yrityksellä on selkeä järkiperusta muutoksen toteuttamiseen, on mahdollista todella saavuttaa parannusta tai kokonaisvaltaista muutosta nykytilaan. Jos kehityshankkeella ei ole kunnollista pohjaa, projektista seuraa vain ajan ja rahan haaskausta. (Ruuska 2001: 20, 25–26.)

Projektiin osallistuvien henkilöiden ammattiaito, asiantuntevuus ja ajan riittävyys on luonnollisesti myös tärkeää projektin onnistumisen kannalta. Kannattaa kuitenkin huomioida, ettei ammattitaito itsessään ole menestyksen tae. Projekteissa työskennellään usein muiden töiden lomassa, joten aikatauluja laadittaessa on syytä ottaa myös tämä seikka huomioon, jotta pystytään varmistamaan aikataulujen pitävyys. (Ruuska 2001: 25–26.)

Tehokas viestintä on yksi onnistuneen projektin kulmakivistä. Monesti projekteista on tarpeen viestiä paljon laajemmalle joukolle kuin varsinaiselle projektiryhmälle. On tunnistettava tärkeät viestittävät asiat ja kohderyhmät, jotka on pidettävä ajan tasalla projektin etenemisestä. Viestinnän tehokkuuden takaamiseksi ja tietotulvan välttämiseksi onkin tärkeää miettiä tarkkaan, mitä viestitään, kenelle, milloin ja miten. (Ruuska 2001: 57–60.)

Erilaisten dokumenttien ja raporttien todellista arvoa projektien kannalta ei useinkaan ymmärretä riittävän hyvin. Dokumentit ja raportit muodostavat nimittäin projektin muistin ja niiden avulla varmistetaan, että asiat muistetaan samanlaisina, vaikka projekteja toteuttavat henkilöt vaihtuvat. Dokumentaatio voi tuntua alussa haasteelliselta, mutta se auttaa jäsentämään ajattelua ja sen rooli on tärkeä onnistuneessa projektissa. Lisäksi kokemukset aikaisemmista projekteista tulee ottaa huomioon projektin pohjaksi. Aikaisempien projektien raportteihin palaamalla voidaan varmistaa, etteivät samat virheet toistu seuraavissa projekteissa. (Pelin 2009: 309–310.)

Onnistuneelle projektille ei ole yksiselitteistä määritelmää ja se vaihtelee suuresti projektien tyypin ja koon mukaan. Tietyt elementit kuitenkin yhdistävät kaikkia onnistuneita projekteja. Ensinnäkin on tärkeää, että projektille on määritelty selkeät tavoitteet ja toimenpiteet, varattu riittävät resurssit sekä laadittu realistinen aikataulu. Johdon tuki on myös erityisen merkittävä tekijä projektin taustalla. Yleisesti ottaen projekti voidaan määritellä onnistuneeksi, kun se täyttää sille projektin alussa laaditut tavoitteet. (Pelin 2009: 38–40.)

#### *2.3.5 Projektityöskentelyn ongelmat*

Muutosprojektien tavoitteena on parantaa olemassa olevaa, mutta niiden toteutukseen liittyy myös lukuisia haasteita ja käytännön ongelmia, joita tulee aktiivisesti ratkaista koko projektin ajan. Seuraavissa kappaleissa käsitellään, millaisia ongelmia projektityöskentelyssä voi ilmetä ja miten riskejä voi hallita projektissa.

Projektimaisessa toimintatavassa piilee monia sudenkuoppia. Usein vaarana on se, että projekteja perustetaan liikaa. Projektit saattavat muuttua itse tarkoitukseksi, vaikka ne pitäisi nähdä työvälineenä, jolla tähdätään tavoitteiden saavuttamiseen. Linjaorganisaation vahvat puolet jäävät hyödyntämättä, jos kaikki voimavarat sidotaan tilapäisiin projekteihin. Myös ohjauksen ja asiantuntemuksen puute saattavat aiheuttaa ongelmia. (Ruuska 2001: 29.)

Monesti pahimman kaaoksen projekteissa saa kuitenkin aikaan kiire, jonka vuoksi suunnittelu ja rajaus saattavat jäädä puolitiehen. Jos projektin suunnittelu tehdään puutteellisesti, voidaan projekti asettaa liian heppoisin perustein. Suunnitteluvaiheessa esiselvityksellä voidaan selvittää, tarvitaanko projektia oikeasti. Projektin kustannukset ja hyödyt tulisi aina selvittää mahdollisimman monesta näkökulmasta. Virheiden korjaaminen ja asioiden uudelleen tekeminen vie paljon aikaa. Jos suunnittelu tehdään kunnolla, vältytään ajallisesti ja rahallisesti turhilta kuluilta. Projekti tulee rajata jo projektiehdotuksessa tai toimeksiannossa. Jos projektia ei rajata tässä vaiheessa voi se paisua, kun sidosryhmät tai toimeksiantajat esittävät uusia toivomuksia ja ideoita. Vaikka yksityiskohtien osalta projektin rajaus tarkentuu, tulee projektin päälinjaukset yksiselitteisesti sopia heti alussa. Jatkuvat muutostarpeet ja rajauksen tarkistukset ovat merkki huonosta suunnittelusta. (Lööw 2002: 40– 41; Ruuska 2001: 26–28.)

Henkilöstöristiriidat ja väärät henkilövalinnat voivat aiheuttaa konflikteja projektin sisällä ja sen ympäristön välillä. Projektipäällikön tulee olla selvillä ihmissuhteista, jotta projektiryhmä pystyy toimimaan tiiminä. Projektipäällikön tulee ansaita auktoriteetti tiimiltään ja valita tiimiinsä sopivimmat henkilöt. Projektiryhmän henkilöiden ei tule olla liian samanlaisia, koska tällöin ideat usein latistuvat ja työskentelyä on mahdoton kehittää. (Lööw 2002: 40–41; Ruuska 2001: 29–30.)

#### *2.3.6 Projektin riskienhallinta*

Projektissa hyvä riskienhallinta mukauttaa tai lievittää riskien vaikutusta, vähentää epäonnistumisten todennäköisyyttä ja alentaa mahdollisia kustannuksia. Projekteissa on lukematon määrä riskejä, mutta vain niistä tärkeimpiin tulee keskittyä. Riski määritellään tapahtumaksi, joka myöhästyttää projektia, koska se on odottamaton, eikä sitä ole huomioitu projektin aikataulussa. Mietittäessä, mihin riskiin keskitytään, tulee pohtia riskin todennäköisyyttä, vaikutuksia, kokonaisseurauksia ja merkityksiä. Riskienhallintaan ja huolelliseen ongelmien ratkaisemiseen tulisi keskittyä projektityöskentelyssä enemmän, jotta projektit saavuttaisivat niille määritellyt tavoitteet entistä paremmin. (Nicholas 2001: 326–327.)

Projektien riskit voidaan jakaa muun muassa seuraaviin tyyppeihin: tekniset riskit, aikataulun riskit, taloudelliset riskit, organisaatioon, henkilöihin ja tiedonkulkuun liittyvät riskit, asiakkaaseen liittyvät riskit ja sopimukseen liittyvät riskit. (Pelin 2009: 226.)

Riskien torjunta voi tapahtua poistamalla riski valitulla toimenpiteellä, siirtämällä riski sopimuksella esimerkiksi tilaajalle, syy-seuraus-analyysilla pienentämällä riskin ilmaantumisen todennäköisyyttä, hyväksymällä riski ilman ennakkotoimenpiteitä, muuttamalla projektisuunnitelma riskialttiin kohdan suhteen tai tekemällä riskin toteutumisen varalle toimenpide- ja varautumissuunnitelma. Lopuksi riskejä valvotaan riskeille laaditun hallintasuunnitelman avulla. Hallintasuunnitelmassa riskit ryhmitellään ja niille nimetään vastuuhenkilöt. Riskien ja ongelmien kartoitus tulee olla jatkuvana osana projektin valvontaa. (Nicholas 2001: 319–327.)

#### *2.3.7 Projektin päättäminen, arviointi ja seuranta*

Koska projekti on aina ajallisesti rajattu, tulee sillä olla selkeä loppu. Syyt projektin päättämiseen voidaan jakaa kolmeen kategoriaan: projektin tavoitteet on saavutettu, projektia ei kannata enää jatkaa tai projekti on epäonnistunut. (Nicholas 2001: 421.)

Vaikka projektin tavoitteet olisi saavutettu, vaatii projektipäälliköltä taitoa viedä projekti kunnolla loppuun, jotta kaikki projektiin liittyvät velvoitteet ja toiminnot saadaan päätettyä. Ennen projektin varsinaista päättämistä tulee projektin lopputöille varata riittävästi aikaa jo suunnitteluvaiheessa. Lopputuloksen laadusta ei projektin viimeisissä vaiheissa kannata tinkiä, vaan on hyvä tehdä erilaiset viimeistelyt ja tarkistukset huolella. Projektin suunnitteluvaiheessa tulee selkeästi määritellä projektin hyväksymiskriteerit eli määritellä, mitä "valmis" tarkoittaa. Kun projektin lopputuotteen katsotaan olevan valmis, se luovutetaan tilaajalle. Tilaajan velvollisuus on yhdessä projektiryhmän kanssa tarkistaa, että lopputulos vastaa tilausta. (Ruuska 2007: 266–267.)

Joitain projekteja ei kuitenkaan koskaan saada päätökseen tai ne eivät saavuta tavoitteitaan, mikä voi johtua projektin ympäristön muuttuvista tekijöistä, esimerkiksi muutoksista markkinoilla, taloudellisista muutoksista, viranomaisten rajoituksista tai tilaajan maksuvaikeuksista. Myös projektin tilaaja voi muuttaa mielensä projektin lopputuotoksen suhteen ja päättää projektin kesken kaiken. (Pelin 2009: 355.)

#### *Projektin dokumentointi*

Yleisesti käytetty tapa dokumentoida projektin kannalta keskeisimmät ja tärkeimmät asiat on laatia projektin päätteeksi loppuraportti. Loppuraportti on yleensä projektipäällikön näkemys projektin onnistumisesta ja kulusta, jossa määritellään, mitä tehtiin, miksi tehtiin, kenelle tehtiin, mitä tapahtuu seuraavaksi ja ketkä vastaavat lopputuotteen ylläpidosta, teknisestä tuesta ja jatkokehityksestä. (Ruuska 2007: 268, 271–273.)

Raportti on samalla myös yhteenveto siitä, mitä projektin aikana opittiin ja mitä kannattaisi jatkossa tehdä toisin. Koska projekti on aina tietynlainen oppimisprosessi, kannattaa projektin aikana kertynyttä tietoa jakaa koko organisaation käyttöön. Loppuraporteista saadaan arvokasta tietoa seuraavien projektien tehokkaampaa toteuttamista varten ja ohjauskeinoja vastaavien projektien arvioimiseen. Kun projektin tulos on valmis, antaa projektipäällikkö projektin loppuraportin projektin asettajalle. Projektin asettaja tarkistaa projektin tavoitteiden ja tulosten toteutumisen sekä antaa palautetta loppuraportista projektipäällikölle. Päättämisessä tarkistetaan myös, että kaikki projektiin kuuluvat tehtävät, kuten arkistointi ja tulosten luovutus, on tehty. Lopuksi projektin asettaja, joka on usein johtoryhmä, päättää projektin ja purkaa projektiorganisaation. Projektin päättymisestä tulee tiedottaa projektin sidos ja intressiryhmille. (Ruuska 2001: 180–183.)

#### **2.4 Testausmenetelmät tietojärjestelmäprojektissa**

Ohjelmamuutosten testaaminen projektin eri kehitys ja käyttöönottovaiheissa on oleellinen ja tärkeä osa muutosprojektia, koska sen avulla voidaan tunnistaa ongelmatilanteet ja mahdolliset virheet ja saada korjattua ne, ennen kuin ne pääsevät tuotantoympäristöön, tai saada varmuus siitä, että kaikki toimii kunnolla ja vaatimusten mukaisesti.

Testaus voidaan jakaa kahteen osaan, positiiviseen ja negatiiviseen testaukseen. Positiivisella testauksella testataan, että sovellus toimii vaaditulla tavalla kun taas negatiivisella testauksella pyritään tahallisesti etsimään virheitä. Käytännössä ohjelmistotestaus on molempien testausten tekemistä yhtäaikaisesti, eli pyritään todentamaan, että sovellus toimii vaatimusten mukaisesti ja samalla yritetään saada mahdolliset virheet selville. (Nyman, Jeff 2001.)

Vaikka muutosten toimivuus olisikin testattu ja todettu, että tehdyt muutokset toimivat vaatimusten mukaisesti, on varsinainen käyttöönottovaihe hyvä aloittaa pilottijaksolla, johon otettaan mukaan pieni joukko tehtäviä muutoksia. Tämän jälkeen muutoksien toimivuutta seurataan tuotantoympäristössä tietyn testijakson ajan ja mikäli virheitä ei ole ilmennyt tehdään loputkin muutokset tuotantoon. (Lacy & Macfarlane 2007: 93–94.)

## **3 ASIAKASNUMEROIDEN VAIHTO**

#### **3.1 Muutoksen laajuus**

Projekti aloitettiin toukokuussa 2010 vaatimusten määrittelyllä, jossa tavoitteena oli selvittää, mihin kaikkeen asiakasnumeroiden muuttaminen Drivesyksikössä vaikuttaa ja mitä muutoksia projektin yhteydessä tulisi tehdä. Koska yrityksessä ei ollut selkeää dokumentaatiota, missä kaikkialla numeroita käytetään, asiasta laitettiin kysely ABB Oy Drivesin yleiseen sähköpostijakeluun. Vastausten perusteella saatiin selville joukko liittymiä, työkaluja, ohjaustauluja, ohjelmia, ja SAP:n vakio-ominaisuuksia, joihin asiakasnumeromuutos mahdollisesti vaikuttaa, ja henkilöt, ketkä omistavat ne tai ovat vastuussa niiden toiminnasta. Kyseiset avainhenkilöt kutsuttiin touko-kesäkuun 2010 välisenä aikana haastatteluun kertomaan lisää vastuualueestaan. Näiden haastattelujen perusteella saatiin selkeä kuva muutoksen laajuudesta, tarvittavista muutoksista ja muutoksen toteutusajankohdasta ja -tavasta. Samalla saatiin selville alustava projektiorganisaatio ja henkilöt joiden tulee olla mukana toteuttamassa muutosta.

Kaikista haastatteluista ja palavereista ja tehtiin kokousmuistiot ja ne laitettiin projektia varten avatulle SharePoint-sivustolle projektiin osallistuvien nähtäville. Sinne lisättiin myös kaikki muut projektin yhteydessä syntyneet dokumentit, jotta ne olivat helposti kaikkien projektiin osallistuvien nähtävillä. Alla olevaan kuvioon on koottu kaikki tekijät (mm. liittymät, työkalut, ohjaustaulut, ohjelmat ja SAP-järjestelmän vakio-ominaisuudet), joihin Drivesin SAP:n asiakasnumeroiden muutos vaikuttaa (Kuva 7).

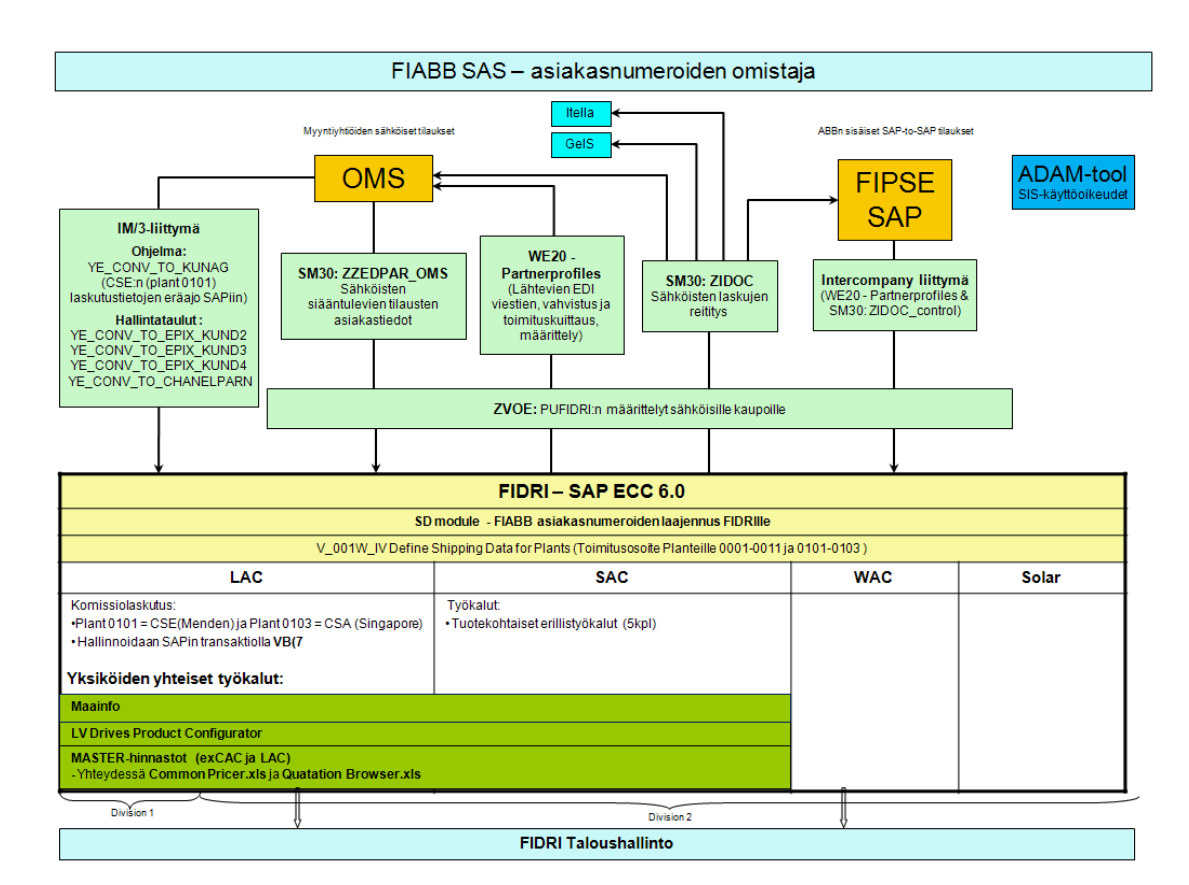

**Kuva 7: Asiakasnumeromuutoksen laajuus**

#### **3.2 Tehtävät muutokset**

Määrittelyvaiheen jälkeen siirryttiin suunnitteluvaiheeseen, jossa jokainen muutoskohde otettiin käsittelyyn erikseen ja suunniteltiin miten muutos kyseisessä tapauksessa tulisi toteuttaa. Seuraavissa kappaleissa käydään läpi

yksityiskohtaisesti mihin kaikkeen asiakasnumeroiden muutos Drivesyksikössä vaikuttaa, mitä muutoksia tarvitsee tehdä ja miten muutokset aiotaan toteuttaa.

#### *3.2.1 SAP-järjestelmään tehtävät muutokset*

#### *ABB Oy:n asiakasnumeroiden laajennus ABB Oy Drivesille*

ABB Oy Drivesilla on käytössään oma asiakasrekisteri ja omat 5-numeroiset asiakasnumerot, joita se on itse ylläpitänyt. ABB Oy Drivesin asiakasrekisteri koostuu suurimmaksi osaksi ABB:n eri maiden myyntiyhtiöistä sekä niiden lisäksi asiakasrekisterissä on jonkin verran ns. 3rd party -asiakkaita. Asiakasnumeromuutoksen seurauksena Drives-liiketoimintayksikkö joutuu luopumaan 5-numeroisista asiakasnumeroista ja alkaa käyttää kaikille liiketoimintayksiköille yhteistä asiakasrekisteriä ja 6-numeroisia asiakasnumeroita, joiden ylläpidosta vastaa ABB Oy:n taloushallintopalvelut (SAS).

#### *V\_001W\_IV Define Shipping Data for Plants*

Tässä taulussa määritellään toimitusosoite vastaanottaville planteille (0001- 0011 ja 0101-0103). Jokaiselle plantille on linkitetty jokin asiakasnumero SAP customoinneissa varastojen Stock transfer -prosessia varten. Muutamalle plantille toimitusosoite haetaan Drivesin vanhan 5-numeroisen asiakasnumeron avulla. Taulussa voi olla vain yksi numero kutakin plantia kohden, joten vanhat asiakasnumerot tulee korvata uusilla numeroilla.

#### *3.2.2 Liittymiin, ohjaustauluihin ja työkaluihin tehtävät muutokset*

#### *OMS (Order Management System) -järjestelmä*

OMS-järjestelmä on ABB:n myyntiyhtiöille tarkoitettu tilausjärjestelmä, joka on integroitu Drivesin SAP-järjestelmään IM/3-liittymän sekä ZZED-PAR\_OMS-, ZVOE-, ZIDOC- ja Partnerprofiles-taulujen avulla. ABB Oy Drivesin asiakkaat tekevät tilaukset OMS-järjestelmään, josta tilaukset siirtyvät Drivesin SAPiin. SAP:sta lähtee tämän jälkeen tilausvahvistus ja toimituskuittausviesti OMS-järjestelmään sekä laskuviesti OMS-järjestelmään, ABB: sisäiseen GeIS-kanavaan tai ulkoiseen kanavaan Itellalle.

#### *IM/3-liittymä*

IM/3-liittymällä tuodaan OMS-järjestelmässä käsiteltyjen keskusvarastokauppojen laskutustiedot Drivesin SAP-järjestelmään. Keskusvarastokauppojen laskutustiedot kirjautuvat Drivesin SAP-järjestelmään yön aikana eräajona. Kauppojen kirjautuminen SAPiin voidaan määritellä kahdella eri tavalla; SAP:n asiakasnumero voidaan viedä OMS-järjestelmän asiakastiedoissa sijaitsevaan laskutustieto-kenttään, joka ohjaa asiakkaan laskutustiedot kirjautumaan tietylle SAP:n asiakasnumerolle tai ne voidaan lisätä IM/3 liittymässä olevaan ohjelmaan YE\_CONV\_TO\_KUNAG, missä määritellään mikä milläkin OMS:n myyntiyhtiötunnuksella tehty tilaus kirjautuu millekin SAP:n asiakasnumerolle. Mikäli asiakasnumero on lisätty OMS-järjestelmän kenttään ja YE\_CONV\_TO\_KUNAG-ohjelmaan, tilaus ohjautuu OMS:ssa olevan tiedon perusteella.

OMS-järjestelmän asiakastiedoissa sijaitsevaa ohjaustietoa on vaikea ylläpitää, joten projektin yhteydessä tehtiin päätös, että muutoksen jälkeen keskusvarastokappojen laskutustietojen kirjautumista SAPiin ohjataan pelkästään YE\_CONV\_TO\_KUNAG-ohjelmalla.

IM/3-liittymän ohjelmassa ja ohjaustauluissa voi olla vain yksi numero asiakasta kohden, joten vanhat asiakasnumerot tullaan korvaamaan uusilla numeroilla ja toteutuksen ajankohta joudutaan sopimaan erikseen.

IM/3-liittymä jää pois käytöstä vuonna 2011, jolloin sen korvaa uusi liittymä ("SEKT"-prosessi). Asiakasnumeroiden vaihto ei vaikuta tähän prosessiin.

#### *IM/3-liittymän ohjaustaulut:*

YE\_CONV\_TO\_EPIX\_KUND2–4-tauluilla ohjataan keskusvarastokauppojen laskutusta. Kun keskusvarastosta myydään tavaraa, keskusvarasto laskuttaa asiakasta ja ABB Oy Drives laskuttaa keskusvarastoa. Keskusvarasto saa prosenttimääräisen komission korvaukseksi tavaroiden myymisestä. Eräajossa on mukana tieto siitä, mikä varasto on kyseisen kaupan tehnyt. CSA = Central stock Asia, CSE = Central stock Europe, CSN = Central stock Nordic.

YE\_CONV\_TO\_EPIX\_KUND2-ohjaustaululla ohjataan varaston Bill to Party -numeroa (Kuva 8).

```
Bill_to_Party varastotunnuksen perusteella
\star31.05.2000 ABB / vs
                    CSA numero on 60143
CASE NOVSTOC
       WHEN 'CSA', EPIX_KUND2 = '60143',<br>WHEN 'CSE', EPIX_KUND2 = '51512',<br>WHEN 'CSN', EPIX_KUND2 = '69464',
       WHEN OTHERS. EPIX_KUND2 = '51512'.ENDCASE
ENDFUNCTION.
```
YE\_CONV\_TO\_EPIX\_KUND3-ohjaustaululla ohjataan varaston Payernumeroa (Kuva 9).

```
Epix Payer varastotunnuksesta
\star31.05.2000 ABB / vs
\starCSA numero on 60143
\starCASE NOVSTOC.
      WHEN 'CSA'. EPIX_KUND3 = '60143'.
      WHEN 'CSE'. EPIX\bar{z}KUND3 = '51512'<br>WHEN 'CSN'. EPIX\bar{z}KUND3 = '69464'
      WHEN OTHERS. EPIX_KUND3 = '51512'.ENDCASE
ENDFUNCTION.
```
YE\_CONV\_TO\_EPIX\_KUND4-ohjaustaululla ohjataan varaston Ship to Party -numeroa (Kuva 10).

CASE NOVSTOC. WHEN 'CSA'.  $EPIX_KUND4 = '60143'$ WHEN 'CSE'. EPIX $\bar{z}$ KUND4 = '515121'.<br>WHEN 'CSN'. EPIX $\bar{z}$ KUND4 = '694641'. WHEN OTHERS. EPIX  $KUND4 = '515121'.$ ENDCASE.

ENDFUNCTION.

**Kuva 10: YE\_CONV\_TO\_EPIX\_KUND4**

**Kuva 8: YE\_CONV\_TO\_EPIX\_KUND2**

**Kuva 9: YE\_CONV\_TO\_EPIX\_KUND3**

YE\_CONV\_TO\_CHANNELPARN-ohjaustaululla asetetaan syntyvän Euroopan keskusvaraston myyntitilauksen Z5-partnerfunktion partner-numero.

#### *SM30: ZZEDPAR\_OMS*

ZZEDPAR\_OMS-taululla ohjataan OMS-järjestelmän kautta Drivesin SAPjärjestelmään tulevien make-to-order -tilausten asiakastietoja. Tässä taulussa määritellään mille SAP:n asiakasnumerolle OMS-järjestelmässä tehdyt tilaukset kirjautuvat Drivesin SAP-järjestelmään. Taulussa on kahta erilaista rivityyppiä, SP (Sold to Party) ja BP (Bill to Party). Mikäli asiakkaan Sold to Party -numero ja Bill to Party -numero ovat samoja, tauluun laitetaan vain SP-rivi, mutta jos nämä tiedot poikkeavat toisistaan laitetaan kumpikin SP- ja BP-rivi. Projektin lopussa huomattiin, että pelkkä SP-rivi riittäisi. Mutta koska alkuperäisessä taulussa oli molemmat rivit, päätettiin tauluun kuitenkin varmuuden vuoksi jättää myös BP-rivit uusilla numeroilla. Tässä taulussa voi olla vain yksi numero asiakasta kohden, joten vanhat 5-numeroiset asiakasnumerot tullaan korvaamaan uusilla 6-numeroisilla asiakasnumeroilla ja toteutuksen ajankohta joudutaan sopimaan erikseen.

#### *ZVOE*

ZVOE-taulussa määritellään Drives-yksikön (PUFIDRI) sähköisen kaupankäynnin perusta (Kuva 11). Tämä määrittely tehdään käytännössä siten, että tauluun lisätään sähköisesti tilaavan asiakkaan SAP:n asiakasnumero (Sold to Party), Organization = 0001, Tilaustyyppi = ZED, Vendor no. = PUFIDRI (tämä on tärkein). Samalla taululla määritellään myös muiden ABB liiketoimintayksiköiden kaupankäynnin perusta, joten jokaisella yksiköllä on taulussa omat yksilölliset tunnisteet. Asiakas tunnistetaan Drivesin asiakkaaksi juuri näiden edellä mainittujen tietojen perusteella. Taulussa voi olla vanha ja uusi asiakasnumero rinnakkain, joten uuden asiakasnumerot lisätään tauluun vanhojen rinnalle. Muutoksen voi tehdä heti, kun uudet asiakasnumerot ovat selvillä.

| Customer | Vendor no. | Sales Org. | Distr. Chan Division |     | Sales Doc. | $\blacksquare$ |
|----------|------------|------------|----------------------|-----|------------|----------------|
|          | 138301     | 0310       | 31                   | 31  | ZEDI       | l A            |
|          | 901274     | 0310       | 31                   | 31  | ZEDI       | ×              |
|          | 901809     | 0310       | 31                   | 31  | ZEDI       |                |
|          |            | 0001       | C1                   | 02  | ZED        |                |
|          |            | 0001       | C1                   | 02  | ZED.       |                |
|          |            | 0001       | C1                   | 02  | <b>ZED</b> |                |
|          |            | 0001       | C1                   | 82  | <b>ZED</b> |                |
|          |            | 0001       | C1                   | 02  | <b>ZED</b> |                |
|          |            | 0001       | C1                   | 102 | IZED.      |                |
|          |            | 10001      | C1                   | 02  | <b>ZED</b> |                |

**Kuva 11: ZVOE-taulun näkymä**

#### *SM30: ZIDOC*

ZIDOC-taulussa määritellään sähköisten laskujen reititys; eli se, mille SAP:n asiakasnumerolle lasku lähtee ja millainen lasku lähtee (tyhjä = paperilasku, P = paperilasku, A = vain arkisto, EG = Sähköinen lasku ABB Groupin sähköisesti allekirjoitetun laskutuksen kanavaan (GeIS), EC = Sähköinen lasku OMS-kanavaan, EO = Sähköinen lasku operaattorikanavaan (Itella), BC = Paperinen ja sähköinen lasku OMS-kanavaan, CG = Sähköinen lasku OMS ja ASCC (GEIS) kanavaan ja ES = sähköinen lasku operaattori- ja OMSkanavaan). Tässä taulussa voi olla vanha ja uusi asiakasnumero rinnakkain, joten uudet asiakasnumerot lisätään vanhojen rinnalle. Muutoksen voi tehdä heti, kun uudet asiakasnumerot ovat selvillä.

#### *WE20: Partnerprofiles*

SAP-järjestelmästä WE20-transaktiolla löytyvä Partnerprofiles on SAP:n vakio-ominaisuus, jossa määritellään lähtevien EDI-viestien (vahvistus ja toimituskuittaus) määrittelyt (Kuva 12). Tämä sama taulu ohjaa EDI-viestejä OMS-liittymässä ja Intercompany-liittymässä. Tässä taulussa voi samanaikaisesti olla määrittelyt uudella ja vanhalla numerolla, joten uudet numerot voidaan lisätä vanhojen numeroiden rinnalle. Muutokset voidaan tehdä heti, kun uudet asiakasnumerot ovat selvillä.

| <b>Partner profiles</b>                                       |                                         |   |                   |                                  |                             |                       |                         |  |  |
|---------------------------------------------------------------|-----------------------------------------|---|-------------------|----------------------------------|-----------------------------|-----------------------|-------------------------|--|--|
| 0 7 4 0 0 3 6 8 9 0 <sup>0</sup>                              |                                         |   |                   |                                  |                             |                       |                         |  |  |
| Partner                                                       | Description                             |   | Partner No.       | 26198                            | ABB AS Process Automation & |                       |                         |  |  |
| ר ס<br>Partner Profiles                                       |                                         | ۸ | Partn.Type        | KU                               | Customer                    |                       |                         |  |  |
| Partner Type B Bank                                           |                                         |   |                   |                                  |                             |                       |                         |  |  |
|                                                               | Partner Type BP Benefits provide        |   |                   |                                  |                             |                       |                         |  |  |
| П                                                             | Partner Type GP Business Partn          |   |                   | Post processing; permitted agent |                             | Classification        | ◆  ▶  별                 |  |  |
| $\triangledown$ $\sqcap$ $\sqcap$<br>Partner Type KU Customer |                                         |   |                   |                                  |                             |                       |                         |  |  |
| $\triangledown$ 00000026190 Customer                          |                                         |   | Ty.               | <b>US</b>                        | Ma User                     |                       |                         |  |  |
| 26190                                                         | ABB AS Proces                           |   | Agent             | DRIEAINO                         | Aira Nousiainen             |                       |                         |  |  |
| 32743                                                         | ABB Ltd                                 |   |                   | EN                               | English                     |                       |                         |  |  |
| 32995                                                         | ABB LTD                                 |   | Lang.             |                                  |                             |                       |                         |  |  |
| 33527                                                         | ÄLÄ KÄYTÄ/On                            |   |                   |                                  |                             |                       |                         |  |  |
| 34074                                                         | Asea Brown Bo                           |   |                   |                                  |                             |                       |                         |  |  |
| 41762                                                         | ABB S.A.                                |   |                   |                                  |                             |                       |                         |  |  |
| 48054                                                         | Asea Brown Bol                          |   |                   |                                  |                             |                       |                         |  |  |
| 48076                                                         | ABB Inc.                                |   | Outbound parmtrs. |                                  |                             |                       |                         |  |  |
| 48084                                                         | ABB S.A.                                |   |                   | Partner Role Message Type        |                             | Message var MessageFu | Test                    |  |  |
| 48088                                                         | ABB Limited (A <sup>-</sup>             |   | SP                | ORDRSP                           |                             |                       |                         |  |  |
| 48089                                                         | <b>ABB Limited</b>                      |   | BР                | <b>INVOIC</b>                    |                             |                       |                         |  |  |
| 48090                                                         | ABB Inc.<br>ÄLÄ KÄYTÄ / AB              |   |                   |                                  |                             |                       |                         |  |  |
| 48206                                                         |                                         |   |                   |                                  |                             |                       | $\frac{1}{\sqrt{2}}$    |  |  |
| 48225                                                         | ABB AB, Svensl<br>ABB K.K.              |   |                   |                                  |                             |                       |                         |  |  |
| 48326<br>48910                                                | ABB A/S                                 |   | $\blacksquare$    |                                  |                             |                       | चा⊧                     |  |  |
| 49234                                                         | ÄLÄ KÄYTÄ / AB                          |   | <b>QDBE</b>       |                                  |                             |                       |                         |  |  |
| 49745                                                         | ABB SAKTI IND                           |   |                   |                                  |                             |                       |                         |  |  |
| 50110                                                         | ABB LTD                                 |   |                   |                                  |                             |                       |                         |  |  |
| 50426                                                         | ABB n.v                                 |   | Inbound parmtrs.  |                                  |                             |                       |                         |  |  |
| 50765                                                         | ABB Ltd                                 |   |                   | Partner Role Message Type        |                             | Message var MessageFu | Test <sup>TT</sup>      |  |  |
| 50808                                                         | ABB SWITZERL                            |   | ls P              | ORDERS                           |                             |                       |                         |  |  |
| 51123                                                         | ABB Inc.                                |   |                   |                                  |                             |                       |                         |  |  |
| 51150                                                         | ABB S.p.A. - ABI                        |   | <b>BP</b>         | <b>INVOIC</b>                    |                             |                       |                         |  |  |
| 51175                                                         | ABB AG                                  |   |                   |                                  |                             |                       | $\triangleq$            |  |  |
| 51492                                                         | ABB Ecuador S                           |   |                   |                                  |                             |                       | $\overline{\mathbf{v}}$ |  |  |
| 51512                                                         | ABB LOGISTICS                           |   | बाह               |                                  |                             |                       | बाह                     |  |  |
| 51548                                                         | Asea Brown Bo                           |   |                   |                                  |                             |                       |                         |  |  |
| 51574                                                         | ABB Elektrik Sa                         |   | 文唱园               |                                  |                             |                       |                         |  |  |
| 54600                                                         | $0 \cap \cap \cap \emptyset$ $0 \neq 0$ |   |                   |                                  |                             |                       |                         |  |  |

**Kuva 12: WE20 Partnerprofiles taulun näkymä**

#### *Masterhinnasto*

Drivesissa on käytössä kaksi Excel-pohjaista hinnoittelu taulukkoa, masterhinnastoa, joiden avulla määritellään tuotteiden myyntihinta SAP:ssa asiakkaalle. Kummallakin divisioonalla (01: CAC Components (exCAC) ja 02: PAC Products (LAC)) on oma masterhinnastonsa. Asiakaskohtaiset hinnat haetaan Masterhinnastosta SAP:n asiakasnumeron perusteella.

ExCAC:n masterhinnastoon riittää pelkästään asiakasnumeroiden korvaaminen uusilla numeroilla, kun taas LAC:n masterhinnastossa SAP:n vanha asiakasnumero tulee myös lisätä masterhinnaston C-Scot (= OMS:n vanha nimitys) number -riville pilkulla eroteltuna, mikäli rivillä on muita tietoja. Vanha numero lisätään sen vuoksi, että hinnasto toimisi myös tilauksilla, jotka ovat tulleet järjestelmään sisään vanhoilla asiakasnumeroilla. Alla olevassa kuvassa (Kuva 13) demonstroidaan LAC:n masterhinnastoon tehtävää muutosta. Esimerkkinä on Tsekki, jonka vanha asiakasnumero on 61315 ja uusi asiakasnumero on 900090. Kun LAC:in masterhinnaston päivitetty versio ajetaan SAPiin, päivittyvät samalla Excel-pohjaiset työkalut Common pricer ja Quotation browser. Vaikka hinnastossa voi olla numerot rinnakkain, tehdään muutokset epäselvyyksien välttämisen vuoksi niiden muutosten kanssa, joiden muutosten toteutusajankohta sovitaan erikseen.

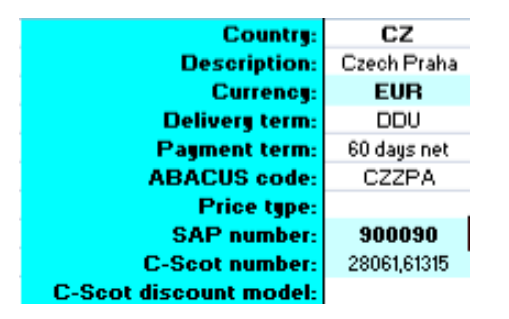

**Kuva 13: LAC:n Masterhinnaston muutokset**

#### *Intercompany-liittymä*

Intercompany-liittymää käytetään ABB:n sisäisiin SAP-to-SAP tilauksiin. Tällä hetkellä Drivesille tulee tilauksia pelkästään ABB:n FIPSE-yksiköstä. Muutoksen yhteydessä ZIDOC\_CONTROL-taulua sekä WE:20 Partnerprofilestaulua tullaan päivittämään. Muutokset voidaan tehdä etukäteen, sillä näissä taulussa voi olla vanhat ja uudet numerot rinnakkain. Tämän liittymän muutokset päätettiin hoitaa ERP-centerin kautta liittymän monimutkaisuuden vuoksi. Muutosten toteutusta varten ERP-centerille annettiin mäppäystaulu, jossa oli tiedot vanhojen numeroiden uusista vastaavuuksista.

#### *LV Drives Product configurator*

Tämä työkalu on tarkoitettu ABB:n myyntiyhtiöiden käyttöön. Sillä voidaan konfiguroida Drivesin tuotteiden tyyppikoodeja ja sen kautta hakea niiden piirikaavoita, sekä hakea tuotteiden hintoja. Tunnistautuminen LV Drives Product configuratoriin tapahtuu henkilön nimen ja henkilöön kytketyn myyntiyhtiön asiakasnumeron perusteella. Käyttäjien hallinta tapahtuu erillisen taustataulukon avulla. Käyttäjähallintaa tarvitaan siihen, että konfiguraattori hakee SAP:sta tuotehinnat SAP:n asiakasnumeron perusteella. Työkalulla on selkeä omistajuus, joten työkalun omistaja pitää huolen numerojen muuttamisesta. Vanhat asiakasnumerot voidaan korvata uusilla numeroilla käyttöönoton lähestyessä, sillä konfiguraattoriin ei tehdä suuria määriä kirjautumisia myyntiyhtiötunnuksilla ja sinne voi kirjautua myös vierailijatunnuksella. Muutoksen toteutusta varten konfiguraattorin omistajalle annettiin mäppäystaulu, jossa oli tiedot vanhojen numeroiden uusista vastaavuuksista.

#### *SAC:n työkalut*

Drivesin SAC-tulosyksikön myynnin käytössä on erillisiä Excel-pohjaisia työkaluja. Näissä työkaluissa käytetään SAP:n asiakasnumeroita erilaisiin tarkoituksiin. Näillä työkaluilla on SAC-yksikössä selkeä omistajuus, joten työkalujen omistaja pitää huolen, että niissä olevat SAP:n vanhat asiakasnumerot muutetaan vastaaviksi uusiksi numeroiksi. Uudet asiakasnumerot voidaan ajaa vanhojen numeroiden rinnalle heti kun uudet asiakasnumerot ovat selvillä. Muutosten toteutusta varten työkalujen omistajalle annettiin lista vanhojen numeroiden uusista vastaavuuksista.

#### *ADAM-tool*

ADAM-tool on tietokanta, jonka kautta määritellään käyttöoikeudet SIS (Sales info system) -järjestelmää varten. Käyttöoikeus määritellään henkilöön kytketyn SAP:n myyntiyhtiön asiakasnumeron ja henkilön sähköpostiosoitteen perusteella. Tällä hetkellä ADAM-tietokannassa voi yhtä henkilöä kohden olla vain yksi SAP:n asiakasnumero. Kun käyttäjän tietoihin vaihdetaan SAP:n uusi asiakasnumero, käyttäjä ei pysty näkemään enää vanhalla asiakasnumerolla olleita tietoja. Tämän vuoksi tehtiin päätös, että ADAMtietokantaan tehtävät muutokset tehdään neljän viikon jälkeen laskien päivästä, jolloin käyttäjän uusi asiakasnumero otettiin käyttöön. Näin pystyttiin varmistamaan, että asiakas pystyisi mahdollisimman vaivattomasti seuraamaan heille ajankohtaisten tilauksien statusta SIS-järjestelmässä.

#### **3.3 Ennen käyttöönottoa tehtävät muutokset**

Osa muutoksista voitiin toteuttaa jo ennen varsinaista käyttöönottovaihetta. Palavereissa oli etukäteen selvitetty, mitä on mahdollista tehdä etukäteen ja mitä ei.

#### *FIABB:n asiakasnumeroiden laajennus Drivesille*

FIABB:n asiakastiedoista koostuvan uuden asiakas- master datan luominen aloitettiin aktiivisten asiakkaiden haravoinnilla Drivesin vanhan asiakasmaster datan joukosta. ABB:n taloushallintopalvelu (SAS) ajoi SAP:sta Drivesin asiakas- master datan haravoinnin helpottamiseksi Excel-muotoon, jossa näkyi kaikki Drives-yksikön käyttöön laajennetut asiakasnumerot. Aktiiviseksi asiakkaaksi määriteltiin asiakkaat, joilla oli ollut tilauksia vuoden 2005 jälkeen.

Tämän jälkeen aktiivisiksi asiakkaiksi määritellyille asiakkaille etsittiin uusi FIABB:n vastaava asiakasnumero. Uutta asiakasnumeroa jouduttiin joissakin tapauksissa etsimään useasta eri paikasta ja joillekin asiakasnumeroille SAS ei ollut avannut FIABB:n vastaavaa asiakasnumeroa. Uusien asiakasnumeroiden avaamisesta jouduttiin tekemään erillinen avauspyyntö SASiin Liikekumppanirekisteritietokannan kautta.

Ensimmäinen ja todennäköisin paikka uuden vastaavan numeron löytämiseen oli asiakkaan Company Code Data -tiedoissa sijaitseva Prev account number -kenttä, johon on aikoinaan lisätty jo käytöstä poistuneen RASUkirjanpitojärjestelmän mäppäysnumero, joka mahdollisesti vastaisi uutta FI-ABB:n SAP-asiakasnumeroa. Useimmille asiakkaille uusi numero löytyi tästä kentästä, mutta jos kentässä olevan asiakasnumeron tiedot eivät vastanneet Drivesin asiakasnumeron tietoja, usealla Drivesin numerolla oli kentässä sama numero tai kentässä ei ollut numeroa lainkaan, jouduttiin numeroa etsimään muilla tavoilla.

Asiakkaille, joille ei löytynyt uutta asiakasnumeroa Prev account number -kentästä, jouduttiin ensin tarkistamaan, ovatko Drivesin asiakas- master datan tiedot ajan tasalla. Tämä voitiin tarkistaa esimerkiksi ABB:n maayhtiöiden yhteystietolistauksesta, joka löytyi ABB:n intranetistä. Mikäli Drivesin tiedot eivät olleet ajan tasalla, verrattiin "RASU"-numeroa uudestaan asiakkaan yhteystietolistauksesta saatuun tietoon. Osalle Drivesin numeroista Previous account number -kentässä oleva RASU-numero oli oikein, joka tarkoitti sitä että Drivesin omat tiedot eivät olleet ajan tasalla.

Jäljelle jäi vielä joukko asiakkaita, joille uutta numeroa ei löytynyt Prev account number -kentästä. Nämä asiakkaat käytiin läpi yksi kerrallaan yhteistyössä SAS:n ja kyseisten maiden aluepäälliköiden kanssa, sekä etsimällä tietoa asiakkaasta ja muutoksista ABB:n liikekumppanirekisteritietokannasta. Tällä tavoin saatiin selvittyä onko asiakkaalle olemassa FI-ABB:n vastaava asiakasnumero vai tarvitseeko sille avata uusi asiakasnumero.

Uusien asiakasnumeroiden avaus hoidettiin SAS:n kautta. SAS avasi uudet SAP:n asiakasnumerot liikekumppanirekisteritietokantaan tehtyjen avauspyyntöjen perusteella, jonka jälkeen Drives laajensi asiakasnumeron oman yksikkönsä käyttöön. SAS:n vastuulla on asiakkaan General Data ja Company Code Data -tietojen täydentäminen, jotka ovat kaikille organisaation yksiköille yhteistä tietoa, kun taas yksiköt ovat itse vastuussa asiakkaan Sales Area Data -tietojen täydentämisestä ja niiden päivittämisestä.

Kun kaikille asiakkaille oli tiedossa uudet vastaavat asiakasnumerot, numerot laajennettiin Drivesin käyttöön SAP:n VD01-transaktiolla Drivesin kummankin myyntialueen, CAC Components (exCAC) (Kuva 14) sekä PAC Products (LAC) (Kuva 15), käyttöön, mikäli niitä ei ollut jo aikaisemmin laajennettu.

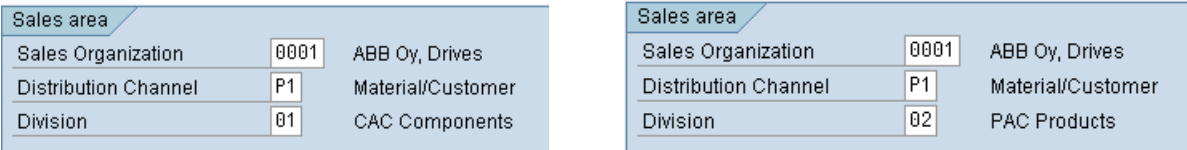

**Kuva 14: Myyntialue (Sales area) CAC Components Kuva 15: Myyntialue (Sales area) PAC Products**

Asiakasnumeroiden laajennuksen yhteydessä kohdattiin muutamia ongelmia. Merkittävin näistä oli verokoodien määrittely uusille asiakasnumeroille. Asiakasnumeroiden Sales Area Data -tasolla, Billing documents -välilehdellä (Kuva 16) kysyttiin asiakkaan verokoodeja. Uusien OsA-säännösten mukaan verokoodi voi olla vain 0 (Tax Exempt), 1 (Liable for Taxes) tai 8 (ABB Oy, Internal) ja niitä tulee käyttää ABB Oy:n ohjeistuksen mukaisesti.

Suurin osa uusista asiakasnumeroista oli laajennettu aikaisemmin jonkun toisen ABB:n yksikön käyttöön. Yksikkö, joka laajentaa asiakasnumeron ensimmäisenä käyttöönsä, määrittelee myös asiakkaan verokoodit. Ongelmana tässä on se, että vaikka tämä taulu on Sales Area Data -tasolla, verokoodit ovat samat kaikille muille samaa asiakasnumeroa käyttäville yksiköille.

Kun asiakasnumeroiden verokoodit päivitettiin Drivesissa projektin yhteydessä uusien OsA-säännösten mukaisiksi, muuttui asiakkaan laskujen veroprosentti niillä yksiköillä, joilla oli poikkeavuuksia OsA-säännösten verokoodeista. Tämän seurauksena kyseiset yksiköt joutuivat kauppakohtaisesti käydä muuttamassa heille oikean verokoodin manuaalisesti kaupalle.

Taxes-taulun pitäisi olla General Data -tasolla SAS:n hallinnoimana Sales Area Data -tason sijaan, koska kun joku yksikkö muuttaa verokoodia, se

muuttuu kaikille yksiköille. Tästä tehtiin SASiin muutospyyntö, jonka seurauksena Taxes-taulu aiotaan siirtää General Data -tasolle SAS:n hallinnoitavaksi.

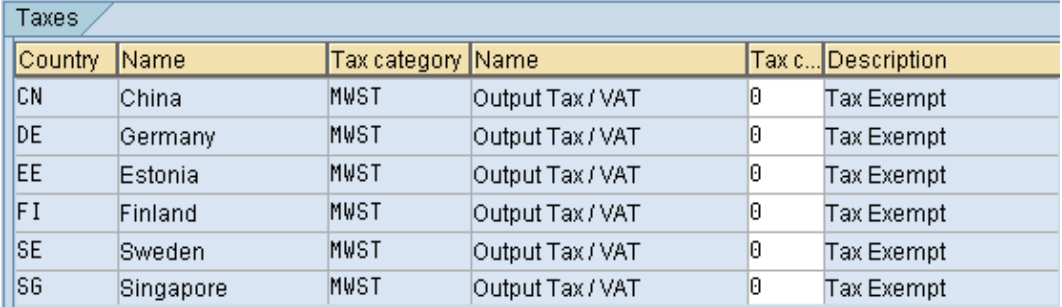

**Kuva 16: Taxes-taulu Sales area datan Billing documents-välilehdellä**

#### *WE20: Partnerprofiles*

Sen jälkeen kun uusi asiakas- master data oli luotu, uudet numerot lisättiin Parterprofiles-tauluun yksi kerrallaan käyttämällä WE20-transaktion kopiointiominaisuutta, jossa vanhan numeron tiedot voidaan kopioida uuden vastaavan numeron tiedoiksi (Kuva 17).

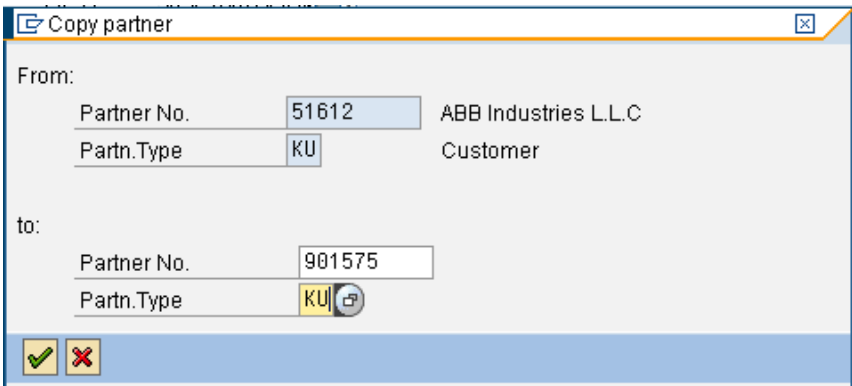

**Kuva 17: Partnerprofiilin kopioiminen**

*Intercompany-liittymä*

ERP-center lisäsi ZIDOC\_CONTROL-tauluun seuraavan rivin:

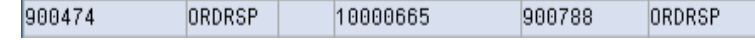

vastaavien vanhojen tietojen rinnalle:

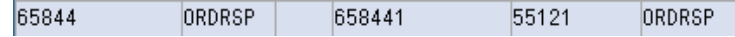

Alla olevassa kuvassa on vielä koko ZIDOC\_CONTROL-taulu kokonaisuudessaan (Kuva 18):

| <u>yabka</u> |                                                        |               |      |                      |             |               |    |  |
|--------------|--------------------------------------------------------|---------------|------|----------------------|-------------|---------------|----|--|
|              |                                                        |               |      |                      |             |               |    |  |
|              | Configuration Table for Sending Idocs with IdocControl |               |      |                      |             |               |    |  |
|              | Partner No.                                            | Messa         |      | <b>PInt</b> Customer | Partner No. | Message Type  | TI |  |
|              | 55121                                                  | <b>ORDERS</b> | 0400 |                      | 900474      | ORDERS        | A. |  |
|              | 55121                                                  | ORDERS        | 0410 |                      | 900474      | ORDERS        | ۳  |  |
|              | 57435                                                  | ORDERS        | 0001 |                      | 900788      | ORDERS        |    |  |
|              | 57435                                                  | ORDERS        | 0006 |                      | 900788      | ORDERS        |    |  |
|              | 57435                                                  | ORDERS        | 0010 |                      | 900788      | <b>ORDERS</b> |    |  |
|              | 57435                                                  | ORDERS        | 8488 |                      | 900474      | ORDERS        |    |  |
|              | 65844                                                  | ORDRSP        |      | 658441               | 55121       | ORDRSP        |    |  |
|              | 900474                                                 | ORDRSP        |      | 600041               | 57435       | ORDRSP        |    |  |
|              | 900474                                                 | ORDRSP        |      | 658441               | 900788      | ORDRSP        |    |  |
|              | 900474                                                 | ORDRSP        |      | 10000665             | 900788      | ORDRSP        |    |  |
|              | 900505                                                 | ORDERS        | 0001 |                      | 900788      | ORDERS        |    |  |
|              | 900505                                                 | ORDERS        | 0006 |                      | 900788      | ORDERS        |    |  |
|              | 900505                                                 | ORDERS        | 0010 |                      | 900788      | ORDERS        |    |  |
|              | 900788                                                 | ORDERS        | 8488 |                      | 900474      | ORDERS        |    |  |
|              | 900788                                                 | ORDERS        | 8418 |                      | 900474      | ORDERS        |    |  |
|              | 900788                                                 | ORDRSP        |      | 400035               | 57435       | ORDRSP        |    |  |
|              | 900788                                                 | ORDRSP        |      | 10000645             | 900505      | ORDRSP        |    |  |

Display View "Configuration Table for Sending Idocs with IdocControl":

**Kuva 18: ZIDOC\_CONTROL**

Lisäksi Intercompany-liittymän Z\_ORDERS\_PREPROCESS-ohjelman koodissa huomattiin virhe, joka korjattiin. Tästä tehtiin ACM-pyyntö (ACM 5788)

Lopuksi WE20. Partnerprofiles-tauluun lisättiin profiili FIPSE:n uudelle asiakasnumerolle, jonka tiedot kopioitiin FIPSE:n vanhasta numerosta.

*LV Drives Product configurator*

Uusien asiakasnumeroiden käyttöönoton lähestyessä konfiguraattorin tekninen ylläpitäjä korvasi käyttäjien hallintataulussa vanhat SAP:n asiakasnumerot uusilla numeroilla.

#### **3.4 Järjestelmän ja liittymien testausvaihe**

Ennen varsinaista käyttöönottovaihetta, tehtävien muutosten toimivuutta testattiin SAP:n testipuolella muutamalla testiasiakkaalla. Valitulle testiasiakkaalle tehtiin kaikki seuraavassa käyttöönottoluvussa esitetyt liittymiin tehtävät muutokset ja testattiin niiden toimivuutta.

Testausvaiheessa saatujen tulosten perusteella OMS-liitttymän ja Drivesin SAP-järjestelmän välinen tilaus-vahvistus-toimituskuittaus-lasku -viestiketju toimii normaalisti tehtyjen muutosten jälkeen ja OMS:n ja Drivesin SAPjärjestelmän välinen IM/3-liittymä toimii normaalisti. Intercompany-liittymän

toiminnasta ei saatu täyttä varmuutta, että se tulisi toimimaan normaalisti myös SAP:n tuotantopuolella vaikka tilauksia saatiinkin kirjautumaan SAP:n uudelle asiakasnumerolle. ERP-center kuitenkin päätti, että Intercompanyliittymän muutokset tehdään tuotantoon tästä huolimatta, koska tilauksia tulee tämän liittymän kautta vain yhdeltä asiakkaalta, joten mahdollisten virheeseen menevien tilausten määrä olisi hyvin pieni.

## **4 KÄYTTÖÖNOTTOVAIHE**

## **4.1 Pilotointivaihe 17.9.2010**

Pilotointivaiheeseen valittiin mukaan neljä maata, jotka olivat Saksa (DE), Suomi (FI), Tsekki (CZ) ja Meksiko (MX). Kyseiset maat valittiin pilottiin niiden tilaustavan mukaan, jotta saataisiin heti muutoksen ensimmäisessä vaiheessa varmuus kaikkien järjestelmien toiminnasta (tilaus-vahvistustoimituskuittaus-lasku -viestiketju). Pilotointivaiheessa tehtävien muutosten ajankohdaksi valittiin aikainen aamu, klo 07.00–09.00, jotta muutosten tekeminen ei häiritsisi tilausliikennettä. Aikaa valittaessa otettiin huomioon Suomen ja tilaavan maan aikaero sekä kellonaika, jolloin kyseisten maiden tilauksia tuli yleensä systeemiin.

Muutamia päiviä ennen pilotointivaihetta ABB Oy Drivesin yleiseen sähköpostijakeluun laitettiin tieto pilotointivaiheen ajankohdasta ja siinä tehtävistä muutoksista sekä siitä, mitä vaikutuksia sillä on. Tämän lisäksi pidettiin infotilaisuus henkilöille, joita muutos läheisesti kosketti. Infotilaisuudessa käytiin läpi koko muutoksen laajuus, pilotointivaiheen ja varsinaisen käyttöönottovaiheen aikataulut, mitä muutoksia tehdään ja milloin sekä miten muutos vaikuttaa jokapäiväiseen työhön. Tämän lisäksi tilaisuudessa käytiin läpi myös muutosta varten tehdyt Excel-muotoiset mäppäystaulut ja muut ohjeistukset.

## *4.1.1 Tehdyt muutokset*

#### *IM/3-liittymä*

Pilotointivaiheessa YE\_CONV\_TO\_KUNAG-ohjelmassa olevat pilottimaiden vanhat SAP:n 5-numeroiset asiakasnumerot korvattiin uusilla 6-numeroisilla asiakasnumeroilla ja ne OMSin myyntiyhtiötunnukset, jotka eivät olleet valmiiksi ohjelmakoodissa, lisättiin siihen SAP:n uusien asiakasnumeroiden kera. Lopuksi käytiin vielä poistamassa vanhat 5-numeroiset numerot OMSin laskutustieto-kentästä. Alla olevista kuvista näkyy pilotointivaiheessa mukana olevat OMS:n myyntiyhtiötunnukset ja niitä vastaavat SAP:n asiakasnumerot (Kuva 19) sekä ohjelmakoodi uusilla numeroilla (Kuva 20).

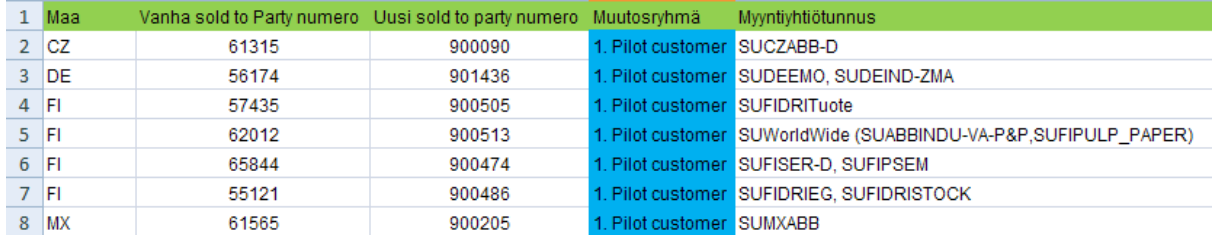

**Kuva 19: IM/3 liittymän pilottiasiakkaat**

|  | pilottiasiakkaat 17.09.2010                   |                                                                                                    |
|--|-----------------------------------------------|----------------------------------------------------------------------------------------------------|
|  |                                               | when 'SUCZABB-D'. $\blacksquare$ KUNAG = '900090'.<br>when $'SUDEEMO'$ . $KUNAG = '901436'$ .<br>when 'SUDEIND-ZMA'. $KUNAG = '901436'$ .<br>when 'SUFIDRITuote'. $KUNAG = '900505'.$<br>when 'SUWorldWide', $KUNAG = '900513'$ .<br>when 'SUABBINDU-VA-P&P', KUNAG = '900513',<br>when 'SUFIPULP PAPER'. $KUNAG = '900513'.$ |
|  | when 'SUWW'. And the state<br>when 'SUMXABB'. | KUNAG = '62012'.<br>when $'SUMW'$ . $KUNAG = '900513'$ .<br>when 'SUFISRER-D'. KUNAG = '900474'.<br>when $'SUFFPSEM'$ . $KUNAG = '900474'.$<br>when 'SUFIDRIEG'. $KUNAG = '900486'$ .<br>when 'SUFIDRISTOCK'. KUNAG = '900486'.<br>$KUNAG = '900205'$                                                                         |

**Kuva 20: Pilottimaiden ohjelmakoodi uusilla asiakasnumeroilla IM/3 liittymässä**

#### *SM30: ZZEDPAR\_OMS*

Pilotointivaiheessa ZZEDPAR\_OMS-taulussa olevat pilottimaiden vanhat 5 numeroiset asiakasnumerot korvattiin manuaalisesti uusilla 6-numeroisilla asiakasnumeroilla sekä numerot, jotka puuttuivat taulusta, lisättiin sinne.

## *ZVOE*

Pilotointivaiheessa ZVOE-tauluun lisättiin samalla kertaa kaikkien muutettavien asiakkaiden uudet asiakasnumerot, koska taulussa voi samanaikaisesti olla sekä vanha että uusi asiakasnumero. SAPiin oli etukäteen tehty konversio-ohjelma, joka automaattisesti lisäsi tauluun vanhoja rivejä vastaavat rivit uudella asiakasnumerolla. Muutos olisi voitu tehdä jo etukäteen, mutta koska

tämän muutoksen teki konsultti, oli helpompaa hoitaa se pilotointivaiheen yhteydessä.

## *SM30: ZIDOC*

Pilotointivaiheessa ZIDOC-tauluun lisättiin samalla kertaa kaikkien muutettavien asiakkaiden tiedot uusilla asiakasnumeroilla, koska tässä taulussa voi samanaikaisesti olla sekä vanha, että uusi numero. Muutos hoidettiin samanlaisella konversiolla kuin ZVOE-taulussa. Muutama numero jouduttiin käsin korjaamaan tauluun, koska siitä oli puuttunut numeroita ja muutama oli ollut alun perinkin väärin. Muutos olisi voitu tehdä jo etukäteen, mutta koska tämän muutoksen tuotantoympäristöön teki konsultti, oli helpompaa hoitaa se pilotointivaiheen yhteydessä.

#### *Masterhinnasto*

Pilotointivaiheessa pilottiasiakkaiden vanhat asiakasnumerot korvattiin uusilla numeroilla masterhinnaston SAP number -kenttään ja vanha numero lisättiin C-scot number -kenttään. Tämän jälkeen masterhinnaston päivitetty versio ajettiin SAP-järjestelmään.

#### *4.1.2 Pilotointivaiheen jälkiseuranta*

#### *OMS-SAP-OMS sähköiset tilaukset*

Muutoksen jälkeen seurattiin sähköisten tilausten tilaus-vahvistustoimituskuittaus-lasku -ketjun toimintaa uusilla asiakasnumeroilla. Kaikkien pilottimaiden, (Saksa, Suomi, Tsekki ja Meksiko), tilaukset kirjautuivat SAPjärjestelmään uusilla asiakasnumeroilla, SAP:n hinnoittelu toimi sekä automaattiset tilausvahvistukset OMS-järjestelmään sekä OMS-laskuviestit toimivat normaalisti.

Tilauskannasta käytiin vielä muutaman viikon ajan tarkistamassa, että sähköiset tilaukset eivät ole kirjautuneet vanhoille asiakasnumeroille eikä manuaalitilauksia ole vahingossa kirjattu vanhoille asiakasnumeroille.

#### *IM/3-liittymä*

Muutoksen jälkeen eräajossa SAP-järjestelmään kirjautuvat laskutustiedot kirjautuivat uusille asiakasnumeroille Meksikoa lukuun ottamatta, koska OMSin myyntiyhtiötunnus ja SAP:n asiakasnumero oli vahingossa jäänyt lisäämättä IM/3-liittymän ohjelmakoodiin. Meksikon tiedot lisättiin ohjelmaan ja sen jälkeen kaikkien pilottiasiakkaiden laskutustiedot kirjautuvat uusille numeroille.

#### *Intercompany liittymä*

Muutoksen jälkeen yksi tilaus tuli SAPiin sisään FIPSEn vanhalla asiakasnumerolla, jonka jälkeen tilaukset jäivät virheeseen. Muutaman päivän etsinnän jälkeen vika löytyi EDSDC-taulusta, jonka avulla haetaan myyntietietojen parametrit sähköisiä tilauksia varten, mistä puuttui arvoja. Puuttuvat arvot lisättiin tauluun ja virheeseen jääneet tilaukset välitettiin eteenpäin. Tämän jälkeen Intercompany-liittymä toimi normaalisti ja tilaukset tulivat sisään uudella numerolla.

Yhteenvetona voidaan todeta, että pilotointivaihe oli onnistunut, ja se saatiin vietyä läpi suunnitelmien mukaisesti Intercompany-liittymän pieniä ongelmia lukuun ottamatta.

#### **4.2 Varsinainen käyttöönottovaihe 08.10.2010**

Neljä viikkoa pilotointivaiheen jälkeen muutettiin loput jäljelle jääneiden maiden asiakasnumerot uusiksi asiakasnumeroiksi, lukuun ottamatta Euroopan (CSE) ja Aasian (CSA) keskusvarastojen asiakasnumeroita.

Muutoksesta tiedotettiin muutamia päiviä ennen muutosta ABB Oy Drivesin yleisen sähköpostijakelun kautta.

#### *4.2.1 Tehdyt muutokset*

#### *IM/3-littymä*

Varsinaisessa käyttöönottovaiheessa YE\_CONV\_TO\_KUNAG-ohjelman muutokset hoidettiin samalla tavalla kuin pilotointivaiheessa.

YE\_CONV\_TO\_CHANNELPARN-taulusta saatiin tieto vasta pääryhmän muutosta edeltävänä päivänä, joten muutokset kaikille maille tehtiin samanaikaisesti vasta varsinaisessa käyttöönottovaiheessa. Taulussa oli ennestään vain muutama OMS:n myyntiyhtiötunnus ja niitä vastaava SAP:n asiakasnumero. Projektin yhteydessä tämä taulu päätettiin päivittää ja siihen lisättiin kaikki samat tunnukset kuin YE\_CONV\_TO\_KUNAG ohjelmaan, sillä

taulun ylläpitäjällä oli muistikuva, että tilauksia oli jäänyt virheeseen sen vuoadamksi, että tunnus oli puuttunut tästä taulusta.

#### *SM30: ZZEDPAR\_OMS*

ZZEDPAR\_OMS-taulun muutokset toteutettiin siten, että SAPiin luotiin uusi taulu ZEDPAR\_OMS2, johon kopioitiin tiedot ZZEDPAR\_OMS-taulusta ja siinä olevat vanhat SAP:n asiakasnumerot muutettiin uusiksi vastaaviksi asiakasnumeroiksi. Tämä tehtiin sen vuoksi, että haluttiin säilyttää varalla toimiva taulu, mikäli tilaukset eivät jostain syystä kirjautuisikaan SAP:n uusille asiakasnumeroille. ZZEDPAR\_OMS2-taulu oli tehty jo etukäteen ja itse käyttöönottovaiheessa ZEDPAR\_OMS-taulu otettiin pois käytöstä ja ZZED-PAR\_OMS2-taulu otettiin käyttöön.

#### *4.2.2 Muutosten toimivuuden seuranta*

#### *OMS-SAP-OMS sähköiset tilaukset*

Muutoksen jälkeen seurattiin sähköisten tilausten tilaus-vahvistustoimituskuittaus-lasku -ketjun toimintaa uusilla asiakasnumeroilla, kuten jo pilotointivaiheessa tehtiin. Kaikki tilaukset kirjautuivat SAP-järjestelmään uusilla asiakasnumeroilla, asiakaskohtainen hinnoittelu toimi, sähköiset tilausvahvistukset kulkivat OMS-järjestelmään sekä OMS-laskuviestit toimivat normaalisti.

Tilauskannasta käytiin vielä muutaman viikon ajan tarkistamassa, että sähköiset tilaukset eivät ole kirjautuneet vanhoille asiakasnumeroille eikä manuaalitilauksia ei ole vahingossa kirjattu vanhoille asiakasnumeroille.

#### *IM/3-liittymä*

Tilaukset kirjautuivat SAP-jäjestelmään uusille asiakasnumeroille, mutta varsinaisen käyttöönottovaiheen jälkeen huomattiin, että virhelokiin oli jäänyt paljon pilottimaiden asiakkaiden tilauksia puuttuvan Channel partner -tiedon vuoksi. Nämä tilaukset olivat jääneet virhelokiin pilotointivaiheen ja varsinaisen käyttöönottovaiheen välillä. Varsinaisen käyttöönottovaiheen jälkeen Channel partner -tieto kirjautui tilaukselle taas normaalisti, koska YE\_CONV\_TO\_KUNAG-taulu päivitettiin varsinaisen käyttöönottovaiheen yhteydessä.

#### *ADAM-tool*

ADAM-toolista oli etukäteen ajettu kaikkien käyttäjien tiedot Exceltaulukkoon. Tähän taulukkoon lisättiin henkilöön kytketyn myyntiyhtiön vanhan asiakasnumeron ja nimen viereen uusi asiakasnumero ja uusi nimi. Tämän jälkeen taulukko lähetettiin konsultille, joka ajoi taulukon takaisin ADAM-tooliin. Muutokset ajettiin ADAMiin kahdessa erässä; neljä viikon kuluttua pilotointivaiheesta ja neljän viikon kuluttua varsinaisesta käyttöönottovaiheesta.

#### **4.3 Euroopan ja Aasian keskusvarastojen asiakasnumerot**

Euroopan (CSE) ja Aasian (CSA) keskusvarastojen uudet asiakasnumerot päätettiin ottaa käyttöön vasta vuodenvaihteessa, koska haluttiin että komissiolaskutustiedot kirjautuvat koko vuoden samoille asiakasnumeroille. Vanhat numerot pidetään käytössä vuoden loppuun saakka ja uudet asiakasnumerot otetaan käyttöön vuodenvaihteessa.

Vuoden vaihteessa keskusvarastojen asiakasnumeroiden vaihto toteutetaan samalla tavalla kuin muidenkin asiakasnumeroiden vaihto. Lisäksi tulee päivittää YE\_CONV\_TO\_EPIX\_KUND2-, YE\_CONV\_TO\_EPIX\_KUND3- ja YE\_CONV\_TO\_EPIX\_KUND4 -taulut.

#### **4.4 Muuta projektin yhteydessä huomattua**

#### *ICS maiden toimituskuittausviestit SAP:sta OMSiin eivät mene perille*

ICS-maat ovat asiakkaita, jotka käyttävät vain tiettyjä OMSin ominaisuuksia. SAP:n WE20: Partnerprofiles taulussa oleva portti DESADV→SAPESD portti ei johda mihinkään. Tästä tehtiin korjauspyyntö (ACM 5850). Toimituskuittausviestin reititys muutetaan kulkemaan Biztalkiin kautta. Toimituskuittausviesti koskevat ICS-maita, joille ei mene sähköistä laskua OMSiin. Nykyisin tilaus jää ainoastaan Confirmed-tilaan (= SAP:n tilausvahvistusviesti).

#### **4.5 Vanhojen asiakasnumeroiden käytön lopetus**

Vanhat asiakasnumerot tullaan pitämään auki siihen saakka kunnes viimeisetkin niille kirjautuneet kaupat on laskutettu. Vanhojen asiakasnumeroiden blokkaamista ei tämän projektin yhteydessä tehdä.

#### **5 YHTEENVETO**

#### **5.1 Johtopäätökset**

Tämän insinöörityön tavoitteena oli saada vietyä SAP:n asiakasnumeroiden vaihtoprojekti onnistuneesti läpi. Käytännössä tämä tarkoitti sitä, että projektin päätyttyä Drivesin järjestelmäliittymät ja työkalut tulisi toimia Suomen ABB Oy:n yhteisillä asiakasnumeroilla numeroilla ja että projekti on dokumentoitu asianmukaisesti.

Drives on viimeinen Suomen ABB:n yksiköistä, joka otti käyttöönsä ABB Oy:n yhteiset asiakasnumerot, joten tämän projektin päätyttyä Suomen kaikki ABB-yksiköt käyttävät jatkossa yhteistä asiakasrekisteriä, jota hallitaan keskitetysti yhdestä paikasta. Suomen tasolla tarkasteltuna Suomen yhteistä asiakasrekisteriä voidaan pitää merkittävänä kehitysaskeleena sen tuomien etujen ansiosta. Yhteinen asiakasrekisteri tuo etuja yritykselle itselleen mm. kustannussäästöjen sekä uusien mahdollisuuksien muodossa ja myös itse asiakkaalle, sillä heitä pystytään jatkossa palvelemaan laadukkaammin ja tehokkaammin.

#### **5.2 Itsearviointi**

Työssä pyriittiin noudattamaan Heikkisen ja Syrjälän esittämää viittä periaatetta toimintatutkimuksen validoimiseksi. Luotettavuuden säilyttämiseksi tutkimuksessa pyrittiin mahdollisimman yksityiskohtaiseen ja totuudenmukaiseen kuvailuun todellisessa ympäristössä, koska vastaavaa tutkimusta ei ole mahdollista toistaa sellaisenaan. Pyrkimyksenä oli ymmärtää syvällisesti tutkittavaa kohdetta ottaen huomioon sen ainutlaatuisen taustan. Tutkimuksen luotettavuuden parantamiseksi havainnointijakson aikana kerätyistä havainnoista keskusteltiin avoimesti koko projektiorganisaation kesken, jotta tutkittavan tapauksen kuvailu olisi mahdollisimman totuudenmukaista. Samalla pyrittiin minimoimaan väärien tulkintojen vaaraa sekä nostamaan esiin asioita, jotka olivat mahdollisesti tutkijan näkökulmasta jääneet huomaamatta. Työn luotettavuutta parantaa myös se, että tutkija on tässä tutkimuksessa päässyt luonnolliseen ympäristöön osallistumalla itse kohdeyrityksen päivittäiseen työhön ilman, että havainnointi olisi muodostunut erityiseksi tutkimustilanteeksi.

Projektikokonaisuutta voidaan luonnehtia onnistuneeksi projektiksi, sillä se täytti sille projektin alussa laaditut kriteerit, projektin tavoitteet säilyivät ennallaan ja projekti ei juuri kasvanut sen toteutuksen aikana. Projekti saatiin valmiiksi aikataulussa huolellisen suunnittelun ja tarvittavien resurssien ansiosta ja ennen kaikkea projektin päätyttyä Drivesin järjestelmäliittymät ja työkalut toimivat uusilla numeroilla. Myös kohdeyritys oli tyytyväinen projektista saatuihin tuloksiin.

Jälkeenpäin tarkasteltuna projekti sujui muilta osin niin kuin oli suunniteltu, paitsi projektin dokumentointiin olisi pitänyt varata enemmän aikaa. Kun järjestelmät ja työkalut toimivat uusilla asiakasnumeroilla, projektiryhmän jäsenet siirtyivät muihin tehtäviin tai projekteihin ja sen vuoksi projektin loppuraportin laatimiselle ei jäänyt riittävästi aikaa, joten sen valmiiksi saaminen viivästyi.

Projekti oli mielestäni erittäin mielenkiintoinen ja haastava, ja olen hyvin kiitollinen, että sain mahdollisuuden osallistua sen tekemiseen. Projektin aikana sain paljon kokemusta projektityöskentelystä, tietoa siitä, miten tietojärjestelmäprojekteja hallitaan ja viedään eteenpäin ja mitä kaikkea projekteissa tulee ottaa huomioon.

## **LÄHTEET**

ABB lyhyesti - Ydinliiketoiminnat. 2010. Verkkodoumentti. ABB. <<http://www.abb.fi/cawp> /fiabb251/5b3b47abc1e9e75dc2256b20003f96db.aspx>. Luettu 1.6.2010.

Basic Functions and Master Data in SD Processing (SD-BF). 2001. Verkkodokumentti. SAP AG. [<http://help.sap.com/printdocu/core/print46c/en/data/pdf/SDBF/SDBF.pdf](http://help.sap.com/printdocu/core/print46c/en/data/pdf/SDBF/SDBF.pdf)> Luettu 30.8.2010.

Designing SAP Transactions Introduction. Verkkodokumentti. The spot 4 SAP. <[http://www.thespot4sap.com/Articles/SAP\\_Design\\_Introduction.asp>](http://www.thespot4sap.com/Articles/SAP_Design_Introduction.asp). Luettu 15.6.2010.

FIABB OsA IS. Verkkodokumentti. 2010. ABB Oy Intranet. <<http://fi.inside.abb.com/cawp/gad00092/5a8ed831c2a5bae>1c125727 a0045d726.aspx> Luettu 1.6.2010.

Heikkinen Hannu L.T.. 2006. Toimintatutkimuksen lähtökohdat. Teoksessa Heikkinen Hannu L.T., Rovio Esa. & Syrjälä Leena. (toim.) Toiminnasta tietoon: toimintatutkimuksen menetelmät ja lähestymistavat. Helsinki: Kansanvalistusseura, 16-39.

Heikkinen Hannu L.T., Rovio Esa, Kiilakoski Tomi 2006. Toimintatutkimus prosessina. Teoksessa Heikkinen Hannu L.T., Rovio Esa, & Syrjälä Leena (toim.) Toiminnasta tietoon: toimintatutkimuksen menetelmät ja lähestymistavat. Helsinki: Kansanvalistusseura, 78-94.

Heikkinen Hannu L.T., Rovio Esa & Syrjälä L. 2006. Toiminnasta tietoon: toimintatutkimuksen menetelmät ja lähestymistavat. Helsinki: Kansanvalistusseura.

Heikkinen Hannu L.T. & Syrjälä Leena. 2006. Tutkimuksen arviointi. Teoksessa Heikkinen H., Rovio E. & Syrjälä L. (toim.) Toiminnasta tietoon: toimintatutkimuksen menetelmät ja lähestymistavat. Helsinki: Kansanvalistusseura, 144-163.

Iskanius, Päivi & Klaavu, Leena & Myllyoja, Timo. 2009. Toiminnanohjausjärjestelmän teknisen vaatimusmäärittelyn laatiminen pk-yritysten käyttöön. Oulun yliopisto, Raahen toimintayksikkö. Raahe.

Jaakkola, Anni. 2007. Verkkodokumentti. ProFit from Change II - Opas toistuvien muutostilanteiden johtamiseen ja läpiviemiseen RAKLI. [<http://www.rakli.fi/attachements/](http://www.rakli.fi/attachements/) 2007-06-13T14-39-5351.pdf>. 12.6.2001. Luettu 30.8.2010.

Jalava, Urpo & Virtanen, Petri 2000. Innovatiiviseen projektijohtamiseen. Tampere: Tammer-Paino Oy.

Kettunen, Jari & Simons, Magnus. 2001. Toiminnanohjausjärjestelmän käyttöönotto pkyrityksessä – Teknologialähtöisestä ajattelusta kohti tiedon ja osaamisen hallintaa. Verkkodokumentti. Valtion teknillinen tutkimuskeskus. [<http://www.vtt.fi/inf/pdf/julkaisut](http://www.vtt.fi/inf/pdf/julkaisut) /2001/J854.pdf>. 2001. Luettu 16.9.2010

Karjalainen, Jouko, Blomquist, Merja & Suolanen, Olli. 2001. Kehittyvä toiminnanohjaus. Helsinki. Teknologiainfo Teknova Oy 2001.

Kouri, Ilkka (toim.) & Vilpola, Inka. 2006. Toiminnanohjausjärjestelmän hankinta C-CEImenetelmän avulla - Joustaako yritys vai järjestelmä? Helsinki. Teknologiainfo Teknova Oy.

Lacy, Shirley & Macfarlane, Ivor. 2007. ITIL Service Transition. Office of Government Commerce.

Lehdistötiedotteet: ABB:n tulos 2009. 2010. Verkkodokumentti. ABB. <[http://www.abb.fi/cawp/seitp202/22ae3c2b83150bb3c12576ce00297f80.aspx>](http://www.abb.fi/cawp/seitp202/22ae3c2b83150bb3c12576ce00297f80.aspx). 18.2.2010. Luettu 1.6.2010.

Lehdistötiedotteet: Suomen ABB:n toiminta. 2010. Verkkodokumentti. ABB. <<http://www.abb.fi/cawp/seitp202/111055aa5f02400ec12576ce00212121.aspx>>. 18.2.2010. Luettu 1.6.2010.

Leppänen, Martti. 2007. Voiko muutosprojekti onnistua? Verkkodokumentti. Projektiyhdis-tys ry. [<http://www.toimisait.com/prego/userData/artikkelit/prego\\_artikkeli\\_](http://www.toimisait.com/prego/userData/artikkelit/prego_artikkeli_) projektitoiminta-muutos\_ja\_tk\_1\_0.pdf>. 1/2007. Luettu 15.9.2010.

Linturi, Hannu. 2010. Verkkodokumentti. Toimintatutkimus. <<http://nexusdelfix.internetix.fi> /fi/sisalto/materiaalit/2\_metodit/5\_actix?C:D=61566&C:selres=61566> Luettu 20.10.2010

Lööw, Monica. 2002. Onnistunut projekti – Projektijohtamisen ja suunnittelun käsikirja. Tietosanoma Oy. Helsinki.

Mazzuillo, Jim & Wheatley, Peter. 2006. SAP R/3 for Everyone: Step-by-step Instructions, Practical Advice, and Other Tips and Trics for Working with SAP. Pearson Education Inc. Upper Saddle River.

Nicholas, John M. 2001. Project Management for Business and Technology. 2. painos. Prentice-Hall. New Jersey.

Nyman, Jeff. 2001. Verkkodokumentti. TechQA. Positive and Negative Testing <<http://www.sqatester.com/methodology/PositiveandNegativeTesting.htm>>. Luettu 30.5.2010

OsA IS -hanke: Mitä tehdään ja miksi? 2010. ABB Oy Intranet. <<http://fi.inside.abb.com/cawp/gad00092/d1bbba5f87517108c12573e80024a1e3.aspx>>. Luettu 1.6.2010.

Pelin, Risto. 2009. Projektihallinnan käsikirja. 6. uudistettu painos. Jyväskylä: Projektijohtaminen Oy Risto Pelin.

Ruuska, Kari. 2001. Projekti hallintaan. 4. painos. Jyväskylä: Talentum Media Oy.

SAP Finland. 2010a. Verkkodokumentti. SAP AG. SAP Business Suite: Ohjelmistosovellukset liiketoiminnan kaikkiin prosesseihin. <<http://www.sap.com/finland/solutions> /business-suite /index.epx>. Luettu 1.10.2010.

SAP Finland. 2010b. Verkkodokumentti. SAP AG. SAP ERP -ratkaisun yleiskatsaus. <[http://www.sap.com/finland/campaign/2009\\_10\\_cross\\_erp\\_general/index.epx?url\\_id=cr](http://www.sap.com/finland/campaign/2009_10_cross_erp_general/index.epx?url_id=cr) m-fi10-rdc-bbdi>. Luettu 1.10.2010

SAP Finland. 2010c. Verkkodokumentti. SAP AG. SAP-ratkaisut pienillle ja keskisuurille yrityksille. SAP. <[http://www.sap.com/finland/solutions/sme/index.epx>](http://www.sap.com/finland/solutions/sme/index.epx) Luettu 1.10.2010

SAP Global. 2010a. Verkkodokumentti. SAP AG. SAP NetWeaver - Adaptive Technology for the Networked Enterprise. <<http://www.sap.com/platform/netweaver/index.epx>>. Luettu 1.10.2010.

SAP R/3 Acronym. 2010. Verkkodokumentti. SAP ERP (Enterprise Resource Planning) – SAP Tutorial – SAP Help Portal. [<http://www.sap-exp.com/sap-r3-acronym.html](http://www.sap-exp.com/sap-r3-acronym.html)>. Luettu 16.10.2010.

SAP Global. 2010b. Verkkodokumentti. SAP AG. The history of SAP - The first 10 years. <<http://www.sap.com/about/company/history/1972-1981/index.epx>>. Luettu 1.10.2010

Toimintatutkimus. 2010. Verkkodokumentti. Kajaanin ammattikorkeakoulu. <<http://193.167.122.14/Opari/ontTukiToimTutk.aspx>>. Luettu 15.10.

Virtanen, Petri 2000. Projektityö. Porvoo: WSOY.

JULKAISEMATTOMAT LIITTEET: (ei yleisessä jakelussa):

Projektissa mukana olevat henkilöt ja roolit